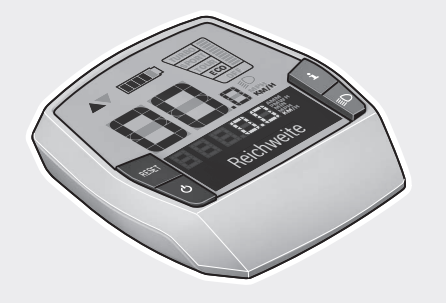

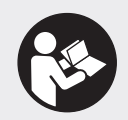

#### **Robert Bosch GmbH**

72757 Reutlingen Germany

**www.bosch-ebike.com**

**1 270 020 XBI** (2019.02) T / 100 **EEU**

# **Intuvia** BUI251 | BUI255

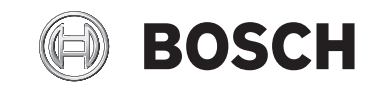

- **pl** Oryginalna instrukcja obsługi
- **cs** Původní návod k obsluze
- **sk** Pôvodný návod na obsluhu
- **hu** Eredeti használati utasítás
- **ro** Instrucțiuni de folosire originale
- **bg** Оригинално ръководство за експлоатация
- **sl** Originalna navodila za uporabo
- **hr** Originalne upute za uporabu
- **et** Originaalkasutusjuhend
- **lv** Oriģinālā lietošanas pamācība
- **lt** Originali instrukcija

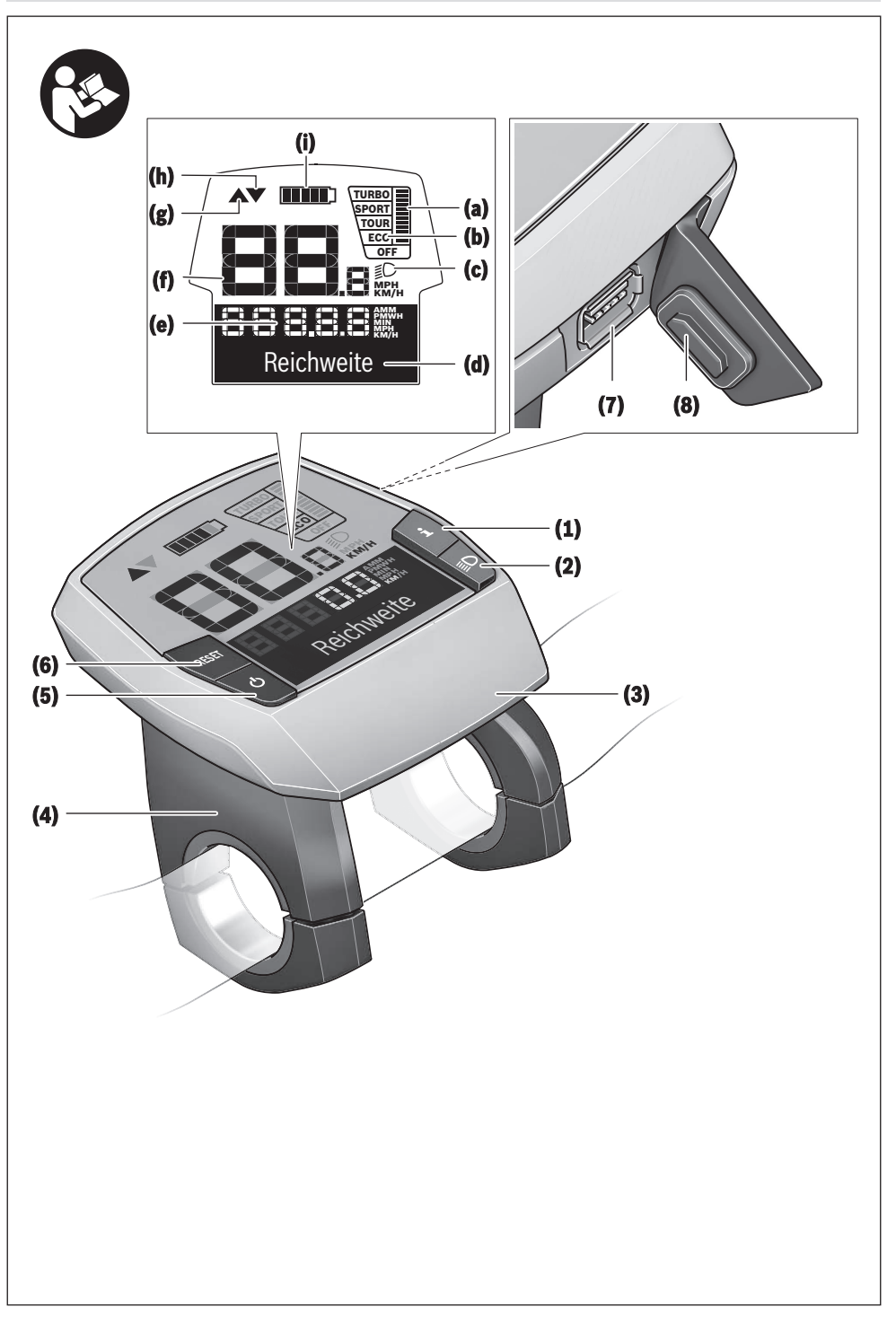

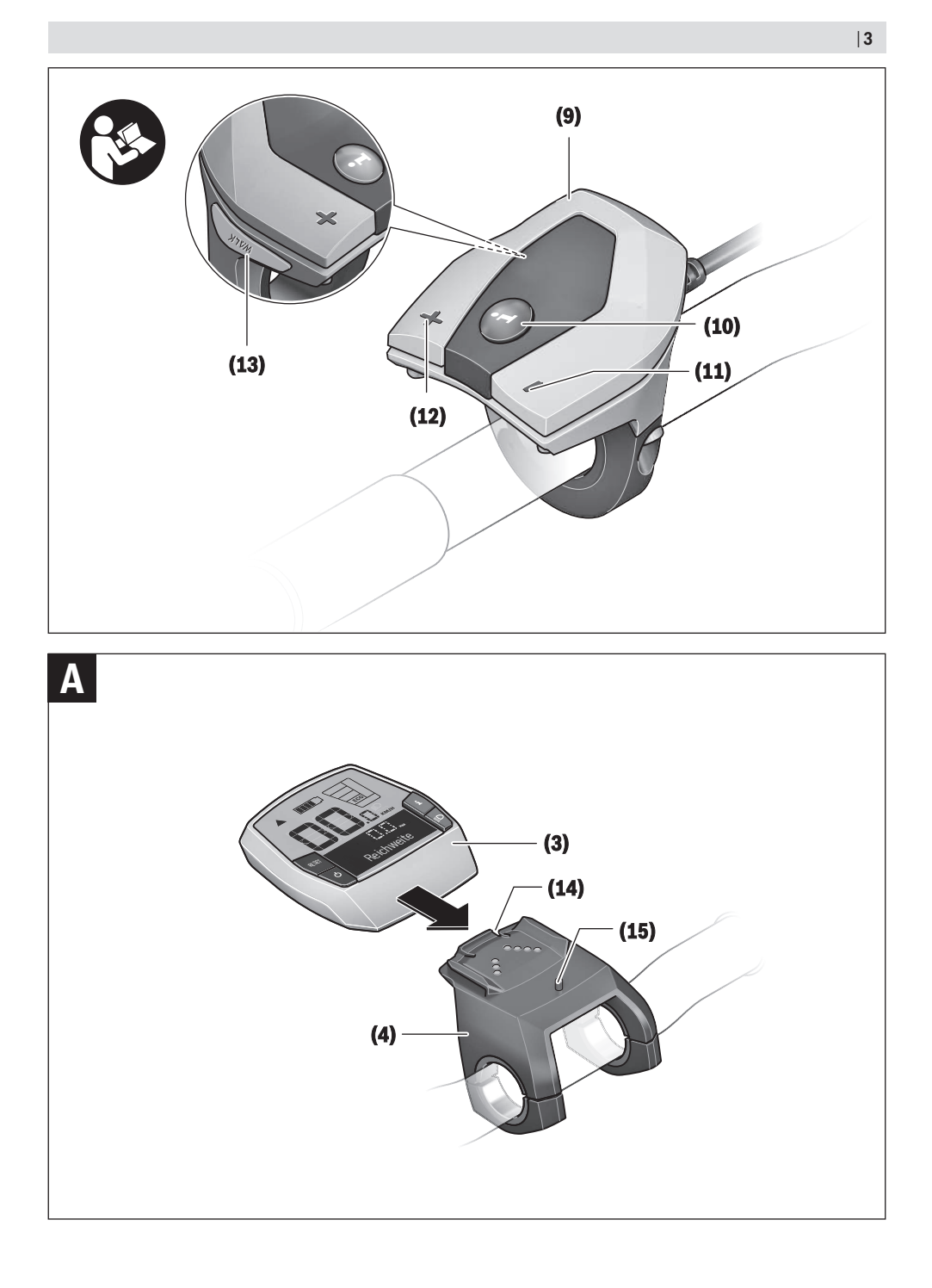

### **Bezpečnostní upozornění**

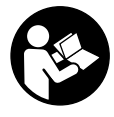

#### **Přečtěte si všechna bezpečnostní upozornění a všechny pokyny.** Nedodržování bezpečnostních upozornění

a pokynů může mít za následek úraz elektrickým proudem, požár a/nebo těžká poranění.

#### **Všechna bezpečnostní upozornění a pokyny uschovejte pro budoucí potřebu.**

Pojem **akumulátor**, který se používá v tomto návodu k obsluze, se vztahuje na všechny originální akumulátory Bosch eBike.

- $\triangleright$  Dbejte na to, aby informace na palubním počítači **neodváděly vaši pozornost.** Pokud se nesoustředíte výhradně na provoz, riskujete, že se stanete účastníkem dopravní nehody. Pokud chcete zadávat do palubního počítače údaje nad rámec změny úrovně podpory, zastavte a zadejte příslušné údaje.
- **Palubní počítač nepoužívejte k držení.** Pokud byste elektrokolo zvedli za palubní počítač, mohlo by dojít k neopravitelnému poškození palubního počítače.
- u **Přečtěte si a dodržujte všechny bezpečnostní upozornění a instrukce ve všech návodech k použití systému eBike a v návodu k použití vašeho elektrokola.**

# **Popis výrobku a výkonu**

#### **Použití v souladu s určeným účelem**

Palubní počítač **Intuvia** je určený k řízení systému Bosch eBike a pro zobrazování údajů o jízdě.

Kromě zde popsaných funkcí se může kdykoli stát, že budou provedeny změny softwaru pro odstranění chyb a rozšíření funkcí.

#### **Zobrazené součásti**

Číslování zobrazených komponent se vztahuje k vyobrazení na stranách s obrázky na začátku návodu.

Všechna vyobrazení částí jízdního kola, kromě pohonné jednotky, palubního počítače včetně ovládací jednotky, senzoru rychlosti a příslušných držáků jsou schematická a mohou se u vašeho systému eBike lišit.

- **(1)** Tlačítko funkce zobrazení **i**
- **(2)** Tlačítko osvětlení jízdního kola
- **(3)** Palubní počítač
- **(4)** Držák palubního počítače
- **(5)** Tlačítko zapnutí/vypnutí palubního počítače
- **(6)** Resetovací tlačítko **RESET**
- **(7)** Rozhraní USB
- **(8)** Ochranná krytka zdířky USB
- **(9)** Ovládací jednotka
- **(10)** Tlačítko funkce zobrazení **i** na ovládací jednotce
- **(11)** Tlačítko snížení podpory/listování dolů **−**
- **(12)** Tlačítko zvýšení podpory/listování nahoru **+**
- **(13)** Tlačítko pomoci při vedení **WALK**
- **(14)** Aretace palubního počítače
- **(15)** Zajišťovací šroub palubního počítače Nabíjecí kabel USB (mikro A – mikro B)<sup>A)</sup>
- A) Nevyobrazeno, k dostání jako příslušenství

#### **Zobrazení na palubním počítači**

- **(a)** Ukazatel podpory pohonné jednotky
- **(b)** Ukazatel úrovně podpory
- **(c)** Ukazatel osvětlení
- **(d)** Textový ukazatel
- **(e)** Zobrazení hodnot
- **(f)** Ukazatel tachometru
- **(g)** Doporučené přeřazení: vyšší převodový stupeň
- **(h)** Doporučené přeřazení: nižší převodový stupeň
- **(i)** Ukazatel stavu nabití akumulátoru

#### **Technické údaje**

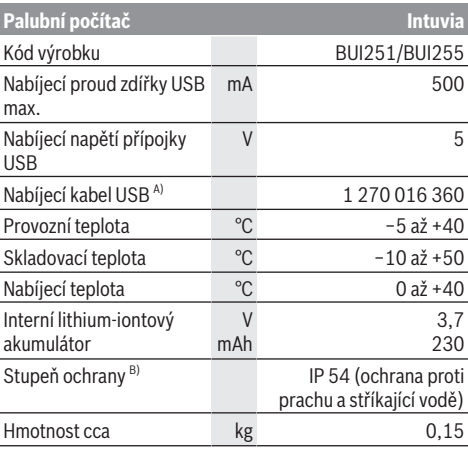

A) Není součástí standardní dodávky

B) Při zavřeném krytu USB

Systém Bosch eBike používá FreeRTOS

(viz <http://www.freertos.org>).

# **Montáž**

#### **Nasazení a vyjmutí akumulátoru**

Pro nasazení akumulátoru eBike do systému eBike a pro jeho vyjmutí si přečtěte a dodržujte návod k použití akumulátoru.

#### **Nasazení a vyjmutí palubního počítače (viz obrázek A)**

Pro **nasazení** palubního počítače **(3)** ho nasaďte zepředu do držáku **(4)**.

Pro vyjmutí palubního počítače **(3)** stiskněte aretaci **(14)** a vytáhněte ho dopředu z držáku **(4)**.

u **Pokud systém eBike vypnete, vyjměte palubní počítač.**

Palubní počítač lze v držáku zajistit, aby ho nebylo možné vyjmout. Za tímto účelem demontujte držák **(4)** z řídítek. Nasaďte palubní počítač do držáku. Zašroubujte zajišťovací šroub **(15)** (závit M3, délka 8 mm) zespoda do příslušného závitu v držáku. Namontujte držák zpátky na řídítka.

**Upozornění:** Zajišťovací šroub nepředstavuje ochranu proti krádeži.

# **Provoz**

#### **Předpoklady**

Systém eBike lze aktivovat pouze tehdy, pokud jsou splněné následující předpoklady:

- Je nasazený dostatečně nabitý akumulátor (viz návod k použití akumulátoru).
- Palubní počítač je správně nasazený v držáku (viz "Nasazení a vyjmutí palubního počítače (viz obrázek **A**)", Stránka Čeština – 1).
- Senzor rychlosti je správně připojený (viz návod k použití pohonné jednotky).

#### **Zapnutí/vypnutí systému eBike**

Pro **zapnutí** systému eBike máte následující možnosti:

- Pokud je palubní počítač při nasazení do držáku již zapnutý, systém eBike se aktivuje automaticky.
- S nasazeným palubním počítačem a nasazeným akumulátorem eBike jednou krátce stiskněte tlačítko zapnutí/vypnutí palubního počítače.
- S nasazeným palubním počítačem stiskněte tlačítko zapnutí/vypnutí akumulátoru eBike (můžou existovat specifická řešení jednotlivých výrobců jízdních kol, u kterých není možný přístup k tlačítku zapnutí/vypnutí akumulátoru; viz návod k použití akumulátoru).

Pohon se aktivuje, jakmile začnete šlapat (kromě funkce pomoci při vedení nebo při úrovni podpory **OFF**). Výkon motoru se řídí podle úrovně podpory nastavené v palubním počítači.

Jakmile v normální režimu přestanete šlapat nebo jakmile dosáhnete rychlosti **25/45 km/h**, podpora pohonem eBike se vypne. Pohon se automaticky znovu aktivuje, jakmile začnete šlapat a rychlost je nižší než **25/45 km/h** km/h.

Pro **vypnutí** systému eBike máte následující možnosti: – Stiskněte tlačítko zapnutí/vypnutí palubního počítače.

- Vypněte akumulátor eBike tlačítkem zapnutí/vypnutí akumulátoru. (Mohou existovat řešení výrobců jízdních kol, u kterých není přístup k tlačítku zapnutí/vypnutí akumulátoru; viz návod k použití akumulátoru.)
- Vyjměte palubní počítač z držáku.

Pokud přibližně 10 minut není požadován žádný výkon pohonu eBike (např. protože elektrokolo stojí) a nedojde ke stisknutí žádného tlačítka na palubním počítači nebo na

ovládací jednotce systému eBike, systém eBike, a tedy také akumulátor, se z důvodu úspory energie automaticky vypne.

#### **eShift (volitelné)**

eShift znamená zapojení elektronických řadicích systémů do systému eBike. Součásti eShift jsou výrobcem elektricky spojené s pohonnou jednotkou. Ovládání elektronických řadicích systémů je popsané v samostatném návodu k použití.

#### **Napájení palubního počítače**

Pokud je palubní počítač v držáku **(4)**, do systému eBike je nasazený dostatečně nabitý akumulátor a je zapnutý systém eBike, palubní počítač je napájený z akumulátoru systému eBike.

Když palubní počítač vyjmete z držáku **(4)**, napájí se z interního akumulátoru. Pokud je interní akumulátor při zapnutí palubního počítače slabý, zobrazí se na 3 s **<Attach to bike (Připevnit na kolo)>** na textovém ukazateli **(d)**. Poté se palubní počítač zase vypne.

Pro nabíjení interního akumulátoru nasaďte palubní počítač znovu do držáku **(4)** (pokud je do systému eBike nasazený akumulátor). Zapněte akumulátor systému eBike jeho tlačítkem zapnutí/vypnutí (viz návod k použití akumulátoru). Palubní počítač můžete nabíjet také pomocí přípojky USB. Za tímto účelem otevřete ochrannou krytku **(8)**. Pomocí vhodného kabelu USB připojte do zdířky USB **(7)** palubního počítače běžně prodávanou USB nabíječku nebo USB přípojku počítače (nabíjecí napětí 5 V; max. nabíjecí proud 500 mA). Na textovém ukazateli **(d)** palubního počítače se zobrazí **<USB connected (USB připojeno)>**.

#### **Zapnutí/vypnutí palubního počítače**

Pro **zapnutí** palubního počítače krátce stiskněte tlačítko zapnutí/vypnutí **(5)**. Palubní počítač lze (při dostatečně nabitém interním akumulátoru) zapnout, i když není nasazený v držáku.

Pro **vypnutí** palubního počítače stiskněte tlačítko zapnutí/ vypnutí **(5)**.

Pokud palubní počítač není nasazený v držáku, z důvodu úspory energie se automaticky vypne, když nedojde 1 minutu ke stisknutí některého tlačítka.

u **Pokud eBike několik týdnů nepoužíváte, vyjměte palubní počítač z držáku.** Palubní počítač uchovávejte v suchu a při pokojové teplotě. Akumulátor palubního počítače pravidelně nabíjejte (nejméně každé 3 měsíce).

#### **Ukazatel stavu nabití akumulátoru**

Ukazatel stavu nabití akumulátoru **(i)** se týká stavu nabití akumulátoru eBike, nikoli interního akumulátoru palubního počítače. Stav nabití akumulátoru eBike lze také zjistit podle LED na samotném akumulátoru.

Na ukazateli **(i)** odpovídá každý sloupeček v symbolu akumulátoru přibližně 20 % kapacity:

Akumulátor systému eBike je úplně nabitý.ki i ilik

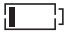

Akumulátor systému eBike by se měl dobít.

LED ukazatele stavu nabití na akumulátoru zhasnou. Kapacita pro podporu pohonu je vypotřebovaná a podpora se pozvolna vypne. Zbývající kapacita se použije pro osvětlení a palubní počítač, ukazatel bliká. Kapacita akumulátoru systému eBike stačí ještě přibližně na 2 hodiny osvětlení jízdního kola. Další spotřebiče (např. automatická převodovka, nabíjení externích přístrojů v přípojce USB) nejsou zohledněné.

Po vyjmutí palubního počítače z držáku **(4)** zůstane uložený naposledy zobrazený stav nabití akumulátoru. Pokud je systém eBike napájený dvěma akumulátory, zobrazuje ukazatel stavu nabití akumulátoru **(i)** stav nabití obou akumulátorů.

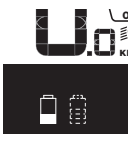

<u>ee</u> Pokud se u systému eBike se dvěma  $\stackrel{\text{{\small{\textsf{sim}}}}}{\text{{\small{\textsf{max}}}}}$ nasazenými akumulátory na jízdním kole nabíjejí oba akumulátory, na displeji se zobrazuje postup nabíjení obou akumulátorů (na obrázku se právě nabíjí levý akumulátor). To, který z obou akumulátorů se právě nabíjí, poznáte také podle blikajícího ukazatele na akumulátoru.

#### **Nastavení úrovně podpory**

Na ovládací jednotce **(9)** můžete nastavit, jak silně vám bude pohon eBike pomáhat při šlapání. Úroveň podpory lze kdykoli změnit, i během jízdy.

**Upozornění:** U některých provedení je možné, že je úroveň podpory přednastavená a nelze ji změnit. Je také možné, že je na výběr menší počet úrovní podpory, než je zde uvedeno.

Maximálně jsou k dispozici následující úrovně podpory:

- **OFF:** Pomocný motor je vypnutý, elektrokolo se stejně jako normální jízdní kolo pohání pouze šlapáním. Při této úrovni podpory nelze aktivovat pomoc při vedení.
- **ECO:** Účinná podpora při maximální efektivitě, pro maximální dojezd.
- **TOUR:** Rovnoměrná podpora, pro trasy s dlouhým dojezdem.
- **SPORT/eMTB:**

**SPORT:** Silná podpora, pro sportovní jízdu na hornatých trasách a pro městský provoz.

**eMTB:** Optimální podpora v každém terénu, sportovní jízda, zlepšená dynamika, maximální výkon (**eMTB** k dispozici pouze v kombinaci s pohonnými jednotkami BDU250P CX, BDU365, BDU450 CX a BDU480 CX. Případně může být nutná aktualizace softwaru.)

– **TURBO:** Maximální podpora až do vysokých frekvencí šlapání, pro sportovní jízdu.

Pro **zvýšení** úrovně podpory stiskněte tlačítko **+ (12)** na ovládací jednotce tolikrát, dokud se na ukazateli **(b)** nezobrazí požadovaná úroveň podpory, pro **snížení** stiskněte tlačítko **– (11)**.

Vyžádaný výkon motoru se zobrazí na ukazateli **(a)**. Maximální výkon motoru závisí na zvolené úrovni podpory. Po vyjmutí palubního počítače z držáku **(4)** zůstane uložená naposledy zobrazená úroveň podpory, ukazatel **(a)** výkonu motoru zůstane prázdný.

#### **Souhra systému eBike s řazením**

Také s pohonem eBike byste měli používat řazení jako u normálního jízdního kola (řiďte se návodem k použití svého systému eBike).

Nezávisle na druhu převodu je vhodné během řazení krátce přerušit šlapání. Tím se usnadní řazení a sníží se opotřebení pohonného ústrojí.

Zvolením správného převodového stupně můžete při vynaložení stejné síly zvýšit rychlost a prodloužit dojezd. Proto se řiďte doporučeným přeřazením, které se zobrazuje na displeji pomocí ukazatelů **(g)** a **(h)**. Pokud se zobrazí ukazatel **(g)**, měli byste zařadit vyšší převodový stupeň s menší frekvencí šlapání. Pokud se zobrazí ukazatel **(h)**, měli byste zvolit nižší převodový stupeň s větší frekvencí šlapání.

#### **Zapnutí/vypnutí osvětlení jízdního kola**

U provedení, u kterého je jízdní světlo napájené pomocí systému eBike, lze na palubním počítači tlačítkem **(2)** zapínat a vypínat zároveň přední a zadní světlo.

Při zapnutí osvětlení se na cca 1 s na textovém ukazateli **(d)** zobrazí **<Lights on (Světla zapnuto)>** a při vypnutí osvětlení **<Lights off (Svetlá vypnuto)>**. Při zapnutém světle se zobrazí symbol osvětlení **(c)**.

Palubní počítač uloží stav světla a po novém spuštění případně aktivuje světlo podle uloženého stavu. Zapnutí a vypnutí osvětlení jízdního kola nemá vliv na podsvícení displeje.

#### **Zapnutí/vypnutí pomoci při vedení**

Pomoc při vedení vám může usnadnit vedení elektrokola. Rychlost při této funkci závisí na zařazeném převodovém stupni a může být maximálně **6 km/h**. Čím je zvolený převodový stupeň nižší, tím nižší je rychlost u funkce pomoci při vedení (při plném výkonu).

u **Funkce pomoci při vedení se smí používat výhradně při vedení elektrokola.** Pokud se kola elektrokola při používání pomoci při vedení nedotýkají země, hrozí nebezpečí poranění.

Pro **aktivaci** pomoci při vedení krátce stiskněte tlačítko **WALK** na palubním počítači. Po aktivaci stiskněte během 3 s tlačítko **+** a držte ho stisknuté. Pohon eBike se zapne. **Upozornění:** Pomoc při vedení nelze aktivovat při úrovni podpory **OFF**.

Pomoc při vedení se **vypne**, jakmile nastane jedna z následujících skutečností:

- uvolníte tlačítko **+**,
- kola elektrokola se zablokují (např. zabrzděním nebo nárazem na překážku),
- rychlost překročí 6 km/h.

Funkce pomoci při vedení podléhá specifickým předpisům jednotlivých zemí, a může se proto od výše uvedeného popisu lišit nebo být deaktivovaná.

#### **Napájení externích přístrojů pomocí přípojky USB**

Pomocí přípojky USB lze napájet, resp. nabíjet většinu přístrojů, které je možné napájet přes USB (např. různé mobilní telefony).

Předpokladem pro nabíjení je, že je v elektrokole nasazený palubní počítač a dostatečně nabitý akumulátor.

Otevřete ochrannou krytku **(8)** přípojky USB na palubním počítači. Pomocí nabíjecího kabelu USB mikro A – mikro B (lze obdržet u prodejce Bosch-eBike) propojte přípojku USB externího přístroje s přípojkou USB **(7)** v palubním počítači. Po odpojení spotřebiče se musí přípojka USB znovu pečlivě uzavřít ochrannou krytkou **(8)**.

#### **Přípojka USB není vodotěsná. Při jízdě v dešti nesmí být připojený žádný externí přístroj a přípojka USB musí být úplně uzavřená ochrannou krytkou (8).**

**Pozor:** Spotřebiče připojené k palubnímu počítači Nyon mohou zkrátit dojezd systému eBike.

### **Zobrazení a nastavení palubního počítače**

#### **Ukazatele rychlosti a vzdálenosti**

Na **ukazateli tachometru (f)** se neustále zobrazuje aktuální rychlost.

Na **funkčním ukazateli** – kombinace textového ukazatele **(d)** a ukazatele hodnot **(e)** – jsou na výběr následující funkce:

- **<Clock (Hodiny)>:** aktuální čas
- **<Max. speed (Maximální rychlost)>:** maximální rychlost dosažená od posledního resetování
- **<Avg. speed (Průměrná rychlost)>:** průměrná rychlost dosažená od posledního resetování
- **<Trip time (Doba jízdy)>:** doba jízdy od posledního resetování
- **<Range (Oblast)>:** předpokládaný dojezd podle nabití akumulátoru (při neměnných podmínkách úrovně podpory, profilu trasy atd.)
- **<Odometer (Počitadlo kilometrů)>:** ukazatel celkové vzdálenosti ujeté elektrokolem (nelze resetovat)
- **<Trip distance (Ujetá vzdálenost)>:** vzdálenost ujetá od posledního resetování

Pro **přechod na funkci zobrazení** stiskněte tlačítko **i (1)** na palubním počítači nebo tlačítko **i (10)** na ovládací jednotce tolikrát, dokud se nezobrazí požadovaná funkce.

Pro resetování **<Trip distance (Ujetá vzdálenost)>**, **<Trip time (Doba jízdy)>** a **<Avg. speed (Průměrná rychlost)>** přejděte na jednu z těchto tří funkcí a poté držte stisknuté tlačítko **RESET (6)** tak dlouho, dokud se ukazatel nevynuluje. Tím se resetují i hodnoty ostatních dvou funkcí. Pro resetování **<Max. speed (Maximální rychlost)>** přejděte na tuto funkci a poté držte stisknuté tlačítko **RESET (6)** tak dlouho, dokud se ukazatel nevynuluje.

Pro resetování **<Range (Oblast)>** přejděte na tuto funkci a poté držte stisknuté tlačítko **RESET (6)** tak dlouho, dokud se ukazatel nenastaví na nastavení z výroby.

Když palubní počítač vyjmete z držáku **(4)**, zůstanou hodnoty všech funkcí uložené a lze je nadále zobrazovat.

#### **Zobrazení/přizpůsobení základních nastavení**

Zobrazení a změny základních nastavení jsou možné nezávisle na tom, zda je palubní počítač nasazený v držáku **(4)**, nebo není. Některá nastavení jsou vidět a lze je změnit pouze při nasazeném palubním počítači. V závislosti na vybavení vašeho systému eBike mohou některé položky nabídky chybět.

Pro přechod do nabídky základních nastavení podržte současně stisknuté tlačítko **RESET (6)** a tlačítko **i (1)** tak dlouho, dokud se na textovém ukazateli **(d)** nezobrazí **<Configuration (Konfigurace)>**.

Pro **přecházení mezi základními nastaveními** stiskněte tlačítko **i (1)** na palubním počítači tolikrát, dokud se nezobrazí požadované základní nastavení. Když je palubní počítač nasazený v držáku **(4)**, můžete také stisknout tlačítko **i (10)** na ovládací jednotce.

Pro **změnu základních nastavení** stiskněte pro snížení hodnoty, resp. listování dolů tlačítko zapnutí/vypnutí **(5)** vedle ukazatele **–** nebo pro zvýšení hodnoty, resp. listování nahoru tlačítko osvětlení **(2)** vedle ukazatele **+**. Když je palubní počítač nasazený v držáku **(4)**, lze změnu provést také pomocí tlačítek **– (11)**, resp. **+ (12)** na ovládací jednotce.

Pro opuštění funkce a uložení změněného nastavení držte 3 s stisknuté tlačítko **RESET (6)**.

Na výběr jsou následující základní nastavení:

- **<– Clock + (Hodiny)>:** Můžete nastavit aktuální čas. Při delším stisknutí nastavovacích tlačítek se změna času zrychlí.
- **<– Wheel circum. + (Obvod kola)>:** Můžete změnit hodnotu přednastavenou výrobcem o ±5 %. Tato položka nabídky se zobrazí pouze tehdy, když je palubní počítač v držáku.
- **<– English + (Angličtina)>:** Můžete změnit jazyk textových ukazatelů. Na výběr je němčina, angličtina, francouzština, španělština, italština, portugalština, švédština, nizozemština a dánština.
- **<– Unit km/mi + (Jednotka km/míle)>:** Rychlost a vzdálenost si můžete nechat zobrazit v kilometrech nebo mílích.
- **<– Time format + (Formát času)>:** Čas si můžete nechat zobrazit ve 12hodinovém nebo 24hodinovém formátu.
- **<– Shift recom. on + (Návrh přeřazení zap)>/<– Shift recom. off + (Návrh přeřazení vyp)>:** Můžete zapnout, resp. vypnout zobrazení doporučeného přeřazení.
- **<Power-on hours (Počet hodin provozu)>:** Ukazatel celkové doby jízdy se systémem eBike (nelze změnit)
- **<Displ. vx.x.x.x>:** Verze softwaru displeje.
- **<DU vx.x.x.x>:** Verze softwaru pohonné jednotky. Tato položka nabídky se zobrazí pouze tehdy, když je palubní počítač v držáku.
- **<DU SN xxxxxxx/xxx>:** Sériové číslo pohonné jednotky. Tato položka nabídky se zobrazí pouze tehdy, když je palubní počítač v držáku.
- **<DU PN xxxxxxxxxx>:** Typové číslo pohonné jednotky. Tato položka nabídky se zobrazí pouze tehdy, když je palubní počítač v držáku a pohonná jednotka umožňuje zobrazení typového čísla.
- **<Service MM/YYYY>:** Tato položka nabídky se vám zobrazí pouze tehdy, pokud výrobce jízdního kola stanovil pevný termín servisu.
- **<Serv. xx km/mi>:** Tato položka nabídky se vám zobrazí, pokud výrobce jízdního kola stanovil termín servisu po ujetí určitého počtu kilometrů.
- **<Bat. vx.x.x.x>:** Verze softwaru akumulátoru. Tato položka nabídky se zobrazí pouze tehdy, když je palubní počítač v držáku. Při použití 2 akumulátorů jsou uvedené za sebou verze softwaru obou akumulátorů.
- **<Bat. PN xxxxxxxxxx>:** Typové číslo akumulátoru eBike. Tato položka nabídky se zobrazí pouze tehdy, když je palubní počítač v držáku a akumulátor eBike umožňuje zobrazení typového čísla. Při použití 2 akumulátorů jsou uvedené za sebou verze softwaru obou akumulátorů.
- **<Cha. vx.x.x.x>:** Verze softwaru nabíječky, pomocí které se nabíjel akumulátor eBike. Zobrazí se pouze tehdy, pokud nabíječka umožňuje zobrazení verze softwaru.
- Pokud je systém eBike vybavený ABS, zobrazí se také verze softwaru, sériové číslo a typové číslo ABS.

#### **Zobrazený chybový kód**

Součásti systému eBike se neustále automaticky kontrolují. Když je zjištěna závada, zobrazí se na textovém ukazateli **(d)** chybový kód.

Pro návrat na standardní zobrazení stiskněte libovolné tlačítko na palubním počítači **(3)** nebo na ovládací jednotce **(9)**.

V závislosti na druhu závady se případně automaticky vypne pohon. V jízdě lze ale vždy pokračovat bez podpůrného pohonu. Před dalšími jízdami by se měl systém eBike zkontrolovat.

#### u **Veškeré opravy nechávejte provádět výhradně u autorizovaného prodejce jízdních kol.**

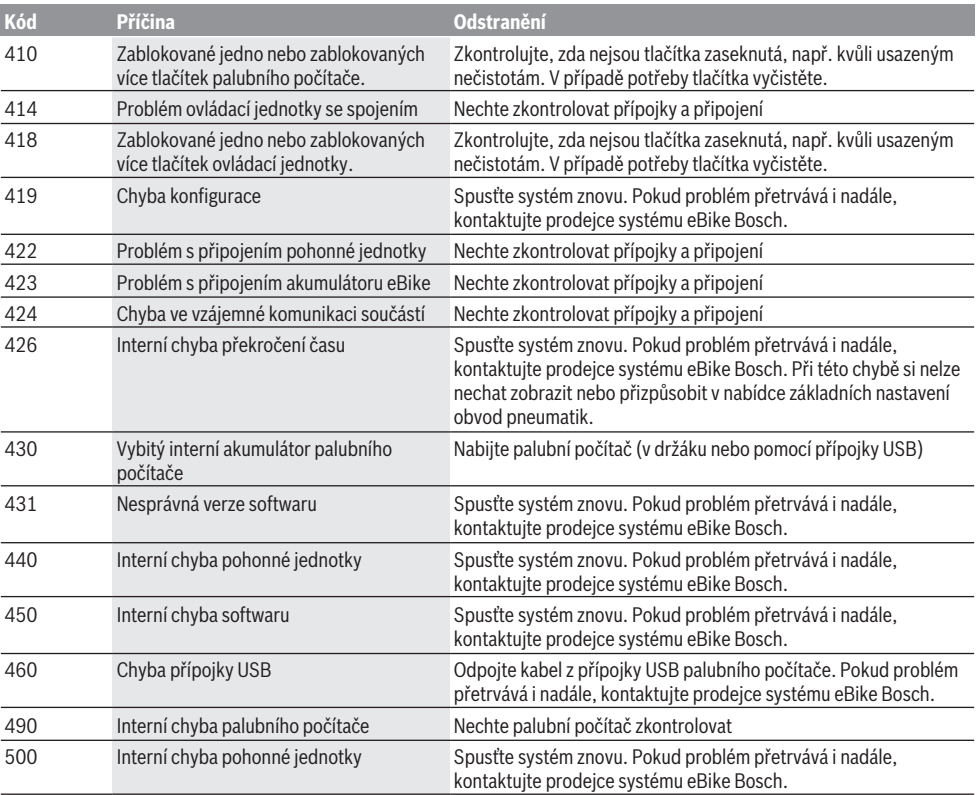

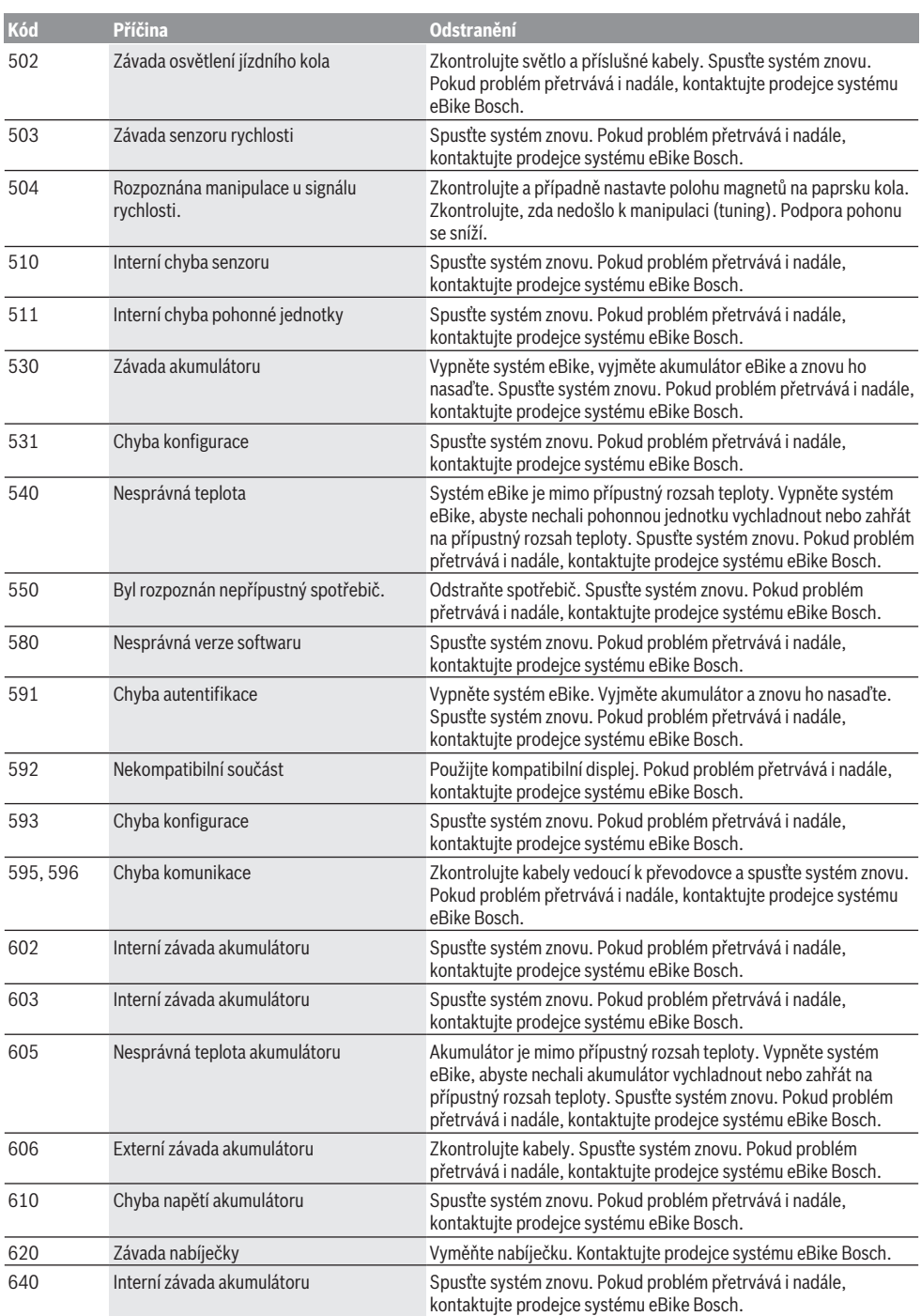

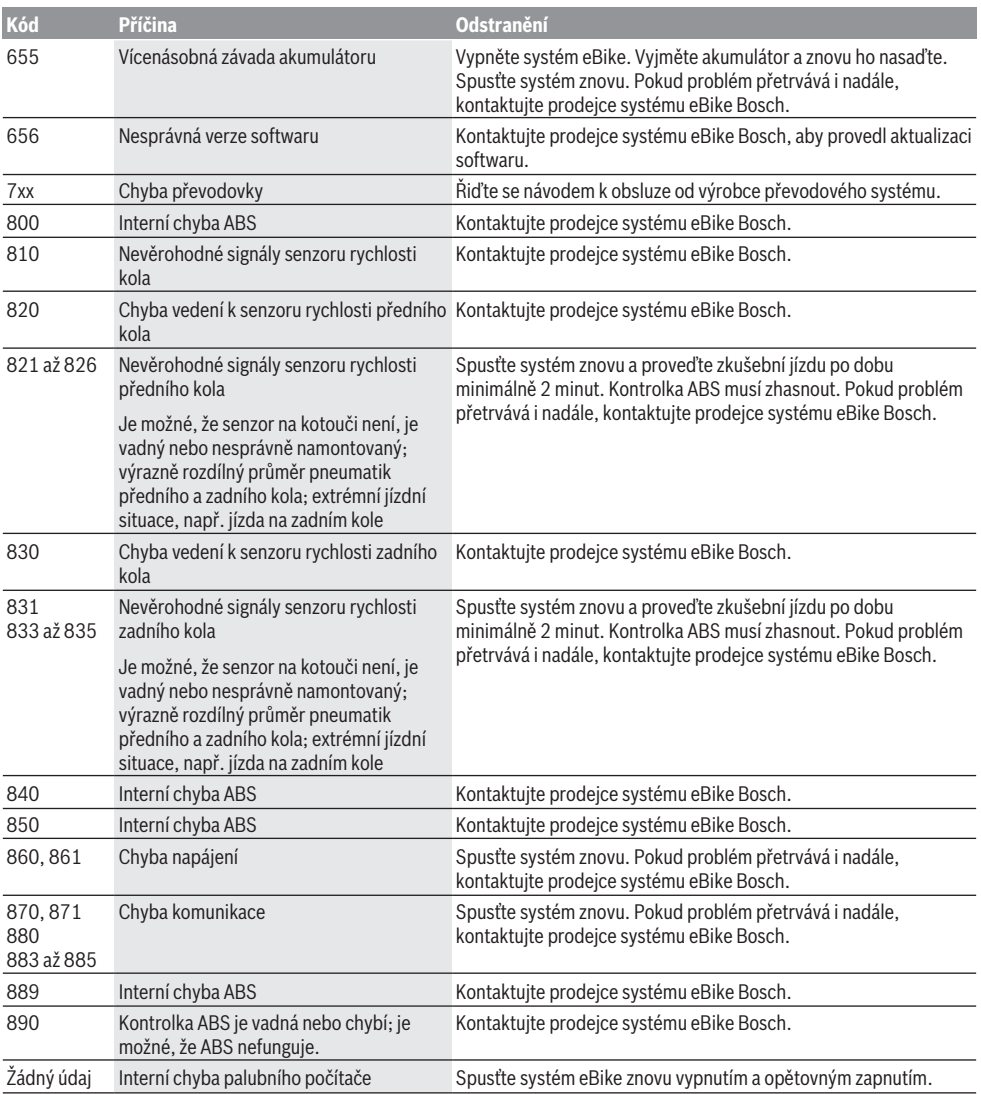

# **Údržba a servis**

#### **Údržba a čištění**

Žádné součásti včetně pohonné jednotky se nesmí ponořovat do vody nebo čistit tlakovou vodou. K čištění palubního počítače používejte měkký hadr navlhčený jen vodou. Nepoužívejte žádné čisticí prostředky. Nechte minimálně jednou ročně provést technickou kontrolu systému eBike (mj. mechaniky, aktuálnosti systémového softwaru).

Navíc může výrobce nebo prodejce jízdního kola pro termín servisu stanovit počet ujetých kilometrů a/nebo časový

interval. V tom případě vám palubní počítač po každém zapnutí zobrazí na 4 s příští termín servisu.

Pro servis nebo opravy systému eBike se obraťte na autorizovaného prodejce jízdních kol.

u **Veškeré opravy nechávejte provádět výhradně u autorizovaného prodejce jízdních kol.**

#### **Zákaznická služba a poradenství ohledně použití**

V případě otázek k systému eBike a jeho součástem se obraťte na autorizovaného prodejce jízdních kol. Kontaktní údaje autorizovaných prodejců jízdních kol najdete na internetové stránce [www.bosch-ebike.com](http://www.bosch-ebike.com).

#### **Přeprava**

u **Pokud vezete eBike mimo auto, například na nosiči na autě, sejměte palubní počítač a akumulátor systému eBike, abyste zabránili poškození.**

#### **Likvidace**

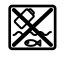

Pohonnou jednotku, palubní počítač včetně ovládací jednotky, akumulátor, senzor rychlosti, příslušenství a obaly je třeba odevzdat k ekologické recyklaci.

Nevyhazujte eBike a jeho součásti do komunálního odpadu!

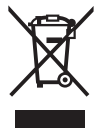

Podle evropské směrnice 2012/19/EU se musí již nepoužitelná elektrická zařízení a podle evropské směrnice 2006/66/ES vadné nebo opotřebované akumulátory/baterie shromažďovat odděleně a odevzdat k ekologické recyklaci.

Již nepoužitelné součásti systému Bosch eBike odevzdejte autorizovanému prodejci jízdních kol.

**Změny vyhrazeny.**

### **Bezpečnostné upozornenia**

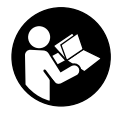

**Prečítajte si všetky bezpečnostné upozornenia a pokyny.** Nedodržiavanie bezpečnostných upozornení a pokynov môže zapríčiniť úraz elektrickým prúdom, požiar a/ alebo ťažké poranenia.

#### **Uschovajte všetky bezpečnostné upozornenia a pokyny na budúce použitie.**

Pojem **akumulátor**, používaný v tomto návode na obsluhu, sa vzťahuje na všetky originálne akumulátory Bosch eBike.

- ▶ Nenechaite sa rozptyľovať displejom palubného po**čítača.** Ak sa nekoncentrujete výlučne na cestnú premávku, riskujete, že sa stanete účastníkom nehody. Ak chcete okrem zmeny úrovne podpory zadávať do palubného počítača údaje, zastavte a zadajte príslušné údaje.
- u **Palubný počítač nepoužívajte ako držadlo.** Keď budete zdvíhať eBike za palubný počítač, počítač môžete neopraviteľne poškodiť.
- u **Prečítajte si a dodržiavajte bezpečnostné upozornenia a pokyny vo všetkých návodoch na obsluhu systému eBike, ako aj návod na obsluhu vášho eBike.**

# **Opis výrobku a výkonu**

#### **Používanie v súlade s určením**

Palubný počítač **Intuvia** je určený na riadenie systému eBike Bosch a na zobrazovanie údajov o jazde.

Popri tu predstavených funkciách môže kedykoľvek dôjsť k softvérovým zmenám kvôli odstráneniu chýb a rozšíreniu funkčnosti.

#### **Vyobrazené komponenty**

Číslovanie vyobrazených komponentov sa vzťahuje na vyobrazenia na grafických stranách na začiatku návodu.

Všetky vyobrazenia súčastí bicykla okrem pohonnej jednotky, palubného počítača vrátane ovládacej jednotky, snímača rýchlosti a ich príslušných držiakov sú schematické a môžu sa od vášho eBike odlišovať.

- **(1)** Tlačidlo funkcie zobrazenia **i**
- **(2)** Tlačidlo osvetlenia bicykla
- **(3)** Palubný počítač
- **(4)** Držiak palubného počítača
- **(5)** Tlačidlo zap/vyp palubného počítača
- **(6)** Resetovacie tlačidlo **RESET**
- **(7)** USB zásuvka
- **(8)** Ochranný kryt USB zásuvky
- **(9)** Ovládacia jednotka
- **(10)** Tlačidlo funkcie zobrazenia **i** na ovládacej jednotke
- **(11)** Tlačidlo zníženia úrovne podpory/listovania nadol **–**
- **(12)** Tlačidlo zvýšenia úrovne podpory/listovania nahor **+**
- **(13)** Tlačidlo pomoci pri presune **WALK**
- **(14)** Aretácia palubného počítača
- **(15)** Poistná skrutka palubného počítača Nabíjací USB kábel (Micro A – Micro B)<sup>A)</sup>
- A) Nevyobrazené, možno zakúpiť ako príslušenstvo

#### **Zobrazovacie prvky palubného počítača**

- **(a)** Zobrazenie podpory hnacej jednotky
- **(b)** Zobrazenie úrovne podpory
- **(c)** Indikátor osvetlenia
- **(d)** Zobrazenie textu
- **(e)** Zobrazenie hodnôt
- **(f)** Zobrazenie tachometra
- **(g)** Odporúčanie preradenia: vyšší stupeň
- **(h)** Odporúčanie preradenia: nižší stupeň
- **(i)** Indikátor stavu nabitia akumulátora

#### **Technické údaje**

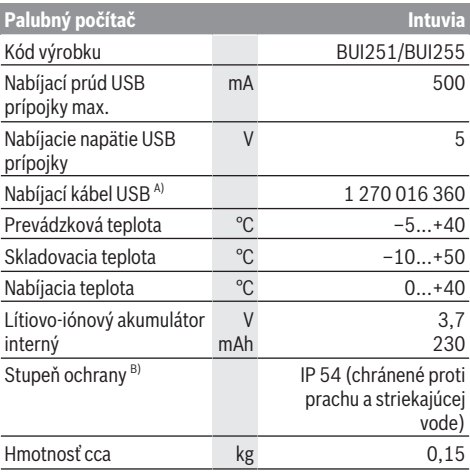

A) Nie je súčasťou štandardného rozsahu dodávky

B) Pri zatvorenom kryte USB

Systém Bosch eBike používa FreeRTOS

(pozri <http://www.freertos.org>).

### **Montáž**

#### **Vkladanie a vyberanie akumulátora**

Pri vkladaní akumulátora eBike do eBike a jeho vyberaní si prečítajte a dodržiavajte návod na používanie akumulátora.

#### **Vkladanie a vyberanie palubného počítača (pozri obrázok A)**

Pri **vkladaní** palubného počítača **(3)** zasuňte palubný počítač spredu do držiaka **(4)**.

Pri vyberaní palubného počítača **(3)** stlačte aretáciu **(14)** a vysuňte ho dopredu z držiaka **(4)**.

▶ Ak eBike odstavíte, odoberte palubný počítač.

Palubný počítač je možné zaistiť v držiaku proti odobratiu. Odmontujte pritom držiak **(4)** z riadidiel. Vložte palubný počítač do držiaka. Zaskrutkujte poistnú skrutku **(15)** (závit M3, dĺžka 8 mm) zdola do určeného závitu držiaka. Namontujte držiak znova na kormidlo.

**Upozornenie:** Poistná skrutka nie je ochrana proti krádeži.

# **Prevádzka**

#### **Predpoklady**

Systém eBike sa môže aktivovať len vtedy, ak sú splnené nasledujúce predpoklady:

- Je vložený dostatočne nabitý akumulátor (pozri návod na používanie akumulátora).
- Palubný počítač je správne vložený do držiaka (pozri "Vkladanie a vyberanie palubného počítača (pozri obrázok **A**)", Stránka Slovenčina – 1).
- Snímač rýchlosti je správne zapojený (pozri návod na obsluhu pohonnej jednotky).

#### **Zapnutie/vypnutie systému eBike**

Na **zapnutie** systému eBike máte nasledujúce možnosti:

- Ak je palubný počítač pri vložení do držiaka už zapnutý, systém eBike sa automaticky aktivuje.
- Pri vloženom palubnom počítači a vloženom akumulátore eBike stlačte raz krátko vypínač palubného počítača.
- Stlačte pri vloženom palubnom počítači vypínač akumulátora eBike (možné sú špecifické riešenia výrobcu bicyklov, ktoré neumožňujú prístup k vypínaču akumulátora; pozri návod na obsluhu akumulátora).

Pohon sa aktivujte, hneď ako šliapnete do pedálov (okrem funkcie pomoci pri presune alebo úrovne podpory **OFF**). Výkon motora sa riadi podľa nastavenej úrovne podpory na palubnom počítači.

Ak v normálnej prevádzke prestanete šliapať do pedálov alebo dosiahnete rýchlosť **25/45 km/h**, podpora pomocou pohonu eBike sa vypne. Pohon sa aktivuje znova automaticky, hneď ako šliapnete do pedálov a rýchlosť je nižšia ako **25/45 km/h**.

Na **vypnutie** systému eBike máte nasledujúce možnosti:

- Stlačte vypínač palubného počítača.
- Vypnite akumulátor eBike jeho vypínačom (možné sú riešenia výrobcov bicyklov, pri ktorých nie je prístup k vypínaču akumulátora; pozri návod na používanie akumulátora).
- Vyberte palubný počítač z držiaka.

Ak sa približne 10 minút nevyžiada od pohonu eBike žiaden výkon (napr. pretože eBike stojí) a nestlačí sa žiadne tlačidlo na palubnom počítači alebo ovládacej jednotke eBike, systém eBike a tým aj akumulátor sa automaticky vypne z dôvodu úspory energie.

#### **eShift (voliteľne)**

Pod pojmom eShift sa rozumie začlenenie elektronických prehadzovacích systémov do systému eBike. Výrobca vytvoril elektrické spojenie komponentov eShift s pohonnou

jednotkou. Ovládanie elektronických prehadzovacích systémov je opísané v samostatnom návode na obsluhu.

#### **Elektrické napájanie palubného počítača**

Ak je palubný počítač vložený v držiaku **(4)**, do eBike je vložený dostatočne nabitý akumulátor eBike a je zapnutý systém eBike, potom je palubný počítač napájaný energiou z akumulátora eBike.

Ak sa palubný počítač vyberie z držiaka **(4)**, napájanie energiou zabezpečuje interný akumulátor. Ak je interný akumulátor pri zapnutí palubného počítača slabý, na 3 s **<Attach to bike (Pripevniť na koleso)>** sa na zobrazení textu zobrazí **(d)**. Potom sa palubný počítač znova vypne.

Na nabitie interného akumulátora znova vložte palubný počítač do držiaka **(4)** (keď je akumulátor vložený do eBike). Zapnite akumulátor eBike pomocou jeho tlačidla zap/vyp (pozri návod na obsluhu akumulátora).

Palubný počítač môžete nabiť aj cez USB prípojku. Otvorte pritom ochranný kryt **(8)**. Spojte USB zásuvku **(7)** palubného počítača pomocou vhodného USB kábla s bežnou USB nabíjačkou alebo USB prípojkou počítača (nabíjacie napätie 5 V; nabíjací prúd max. 500 mA). Na zobrazení textu **(d)** palubného počítača sa zobrazí **<USB connected (USB pripojené)>**.

#### **Zapnutie/vypnutie palubného počítača**

Na **zapnutie** palubného počítača stlačte krátko tlačidlo zap/ vyp **(5)**. Palubný počítač môžete (pri dostatočne nabitom internom akumulátore) zapnúť aj vtedy, ak nie je vložený do držiaka.

Na **vypnutie** palubného počítača stlačte tlačidlo zap/vyp **(5)**.

Ak palubný počítač nie je vložený v držiaku, vypne sa po 1 min bez stlačenia tlačidla kvôli úspore energie.

▶ Ak eBike niekoľko týždňov nepoužívate, vyberte pa**lubný počítač z jeho držiaka.** Palubný počítač uchovávajte v suchom prostredí pri izbovej teplote. Akumulátor palubného počítača pravidelne nabíjajte (najneskôr každé 3 mesiace).

#### **Indikátor stavu nabitia akumulátora**

Indikátor stavu nabitia akumulátora **(i)** ukazuje stav nabitia akumulátora eBike, nie interného akumulátora palubného počítača. Stav nabitia akumulátora eBike môžete tiež odčítať na LED na samotnom akumulátore.

Na indikátore **(i)** zodpovedá každý prúžok na symbole akumulátora približne 20 % kapacity:

**TIME** 

Akumulátor eBike je úplne nabitý.

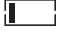

- Akumulátor eBike by sa mal dobiť. !ı
- 
- LED indikátora stavu nabitia akumulátora zhasnú. Kapacita pre podporu pohonu je spotrebovaná a podpora sa vypne. Zostávajúca kapacita sa využije na osvetlenie a pre palubný počítač, indikátor bliká. Kapacita akumulátora eBike ešte postačuje približne na 2 hodiny

osvetlenia bicykla. Ďalšie spotrebiče (napr. automatická prevodovka, nabíjanie externých zariadení na USB prípojke) nie sú pritom zohľadnené.

Ak palubný počítač vyberiete z držiaka **(4)**, uloží sa posledný zobrazený stav nabitia akumulátora. Ak eBike používate s dvomi akumulátormi, indikátor stavu nabitia akumulátora **(i)** ukazuje stav nabitia obidvoch akumulátorov.

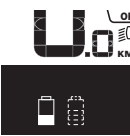

OFF Ak sa na eBike s dvomi vloženými akumu- $\tilde{\tilde{\epsilon}}_{\mathsf{K}\mathsf{M}}$  látormi nabíjajú obidva akumulátory na bicykli, potom sa na displeji zobrazuje postup nabíjania obidvoch akumulátorov (na vyobrazení sa nabíja práve ľavý akumulátor). To, ktorý z obidvoch akumulátorov sa práve nabíja, môžete zistiť podľa blikajúceho indikátora na akumulátore.

#### **Nastavenie úrovne podpory**

Na ovládacej jednotke **(9)** môžete nastaviť, ako intenzívne vás pohon eBike podporuje pri šliapaní. Úroveň podpory môžete kedykoľvek, aj počas jazdy, zmeniť.

**Upozornenie:** V jednotlivých vyhotoveniach je možné, že je úroveň podpory nastavená vopred a nemôže sa meniť. Tiež je možné, že je k dispozícii na výber menej úrovní podpory, ako je tu uvedené.

Maximálne sú k dispozícii nasledujúce úrovne podpory:

- **OFF:** podpora motora je vypnutá, eBike sa môže pohybovať ako normálny bicykel len šliapaním do pedálov. Pomoc pri presune nemožno na tejto úrovni podpory aktivovať.
- **ECO:** účinná podpora pri maximálnej efektívnosti, pre maximálny dojazd
- **TOUR:** rovnomerná podpora, pre jazdy s veľkým dojazdom
- **SPORT/eMTB:**

**SPORT:** intenzívna podpora, pre športovú jazdu na horských trasách a v mestskej premávke

**eMTB:** optimálna podpora v každom teréne, športový rozjazd, lepšia dynamika, maximálna výkonnosť (**eMTB** k dispozícii len v kombinácii s pohonnými jednotkami BDU 250P CX, BDU365, BDU450 CX a BDU480 CX. Prípadne môže byť potrebná aktualizácia softvéru.)

– **TURBO:** maximálna podpora až do vysokých frekvencií šliapania, pre športovú jazdu

Úroveň podpory **zvýšite** stláčaním tlačidla **+ (12)** na ovládacej jednotke dovtedy, kým sa na indikátore **(b)** nezobrazí požadovaná úroveň podpory. **Zníženie** dosiahnete pomocou tlačidla **– (11)**.

Vyvolaný výkon motora sa zobrazí na indikátore **(a)**. Maximálny výkon motora závisí od zvolenej úrovne podpory. Ak palubný počítač vyberiete z držiaka **(4)**, uloží sa naposledy zobrazená úroveň podpory, indikátor **(a)** výkonu motora bude prázdny.

#### **Súhra systému eBike so zaraďovaním prevodových stupňov**

Aj s pohonom eBike by ste mali používať zaraďovanie ako pri bežnom bicykli (dodržiavajte pritom návod na používanie vášho eBike).

Nezávisle od druhu radenia odporúčame počas zaraďovania nakrátko prerušiť šliapanie do pedálov. Tým sa radenie uľahčí a zníži sa opotrebovanie hnacej reťaze.

Voľbou správneho prevodového stupňa môžete pri rovnakej vynaloženej sile zvýšiť rýchlosť a dojazd.

Postupujte preto podľa odporúčaní preraďovania, ktoré sa vám zobrazujú pomocou indikácií **(g)** a **(h)** na displeji. Ak sa zobrazí indikácia **(g)**, mali by ste preradiť na vyšší stupeň s nižšou frekvenciou šliapania. Ak sa zobrazí indikácia **(h)**, mali by ste zvoliť nižší stupeň s vyššou frekvenciou šliapania.

#### **Zapnutie/vypnutie osvetlenia bicykla**

Vo vyhotovení, pri ktorom je jazdné svetlo napájané systémom eBike, môžete pomocou palubného počítača zapnúť a vypnúť predné a zadné svetlo súčasne pomocou tlačidla **(2)**.

Pri zapnutí osvetlenia sa na zobrazení textu **(d)** zobrazí **<Lights on (Svetlá zapnuto)>** a pri vypnutí osvetlenia **<Lights off (Svetlá vypnuto)>** na cca 1 s. Pri zapnutom svetle sa zobrazí symbol osvetlenia **(c)**.

Palubný počítač uloží stav osvetlenia a v prípade reštartu aktivuje osvetlenie podľa uloženého stavu.

Zapnutie a vypnutie osvetlenia bicykla nemá žiaden vplyv na podsvietenie displeja.

#### **Zapnutie/vypnutie pomoci pri presune**

Funkcia pomoc pri presune vám môže uľahčiť presun eBike. Rýchlosť v tejto funkcii závisí od zaradeného prevodového stupňa a môže dosahovať maximálne **6 km/h**. Čím menší je zvolený prevodový stupeň, tým menšia je rýchlosť vo funkcii pomoc pri presune (pri plnom výkone).

u **Funkcia pomoc pri presune sa smie používať výlučne pri presune eBike.** Ak kolesá eBike nemajú pri použití pomoci pri presune kontakt s podkladom, hrozí nebezpečenstvo poranenia.

Na **aktivovanie** pomoci pri presune krátko stlačte tlačidlo **WALK** na vašom palubnom počítači. Po aktivovaní stlačte v priebehu 3 s tlačidlo **+** a podržte ho stlačené. Zapne sa pohon eBike.

**Upozornenie:** Pomoc pri presune nemožno pri úrovni podpory **OFF** aktivovať.

Pomoc pri presune sa **vypne**, hneď ako nastane jeden z nasledujúcich prípadov:

- Uvoľníte tlačidlo **+**.
- Kolesá eBike sa zablokujú (napr. brzdami alebo nárazom na prekážku).
- Rýchlosť prekročí 6 km/h.

Fungovanie pomoci pri presune podlieha špecifickým predpisom danej krajiny, preto sa môže odlišovať od opisu uvedeného vyššie alebo môže byť deaktivované.

#### **Napájanie externých zariadení cez USB prípojku**

Pomocou USB prípojky môžete prevádzkovať alebo dobíjať väčšinu zariadení, ktoré je možné napájať cez USB (napr. rôzne mobilné telefóny).

Predpokladom nabíjania je, že do eBike je vložený palubný počítač a dostatočne nabitý akumulátor.

Otvorte ochranný kryt **(8)** USB prípojky na palubnom počítači. Spojte USB prípojku externého zariadenia pomocou nabíjacieho USB kábla micro A – micro B (v predaji u vášho predajcu Bosch eBike) s USB zásuvkou **(7)** na palubnom počítači.

Po odpojení spotrebiča je nutné USB prípojku opäť starostlivo uzatvoriť pomocou ochranného krytu **(8)**.

**USB spojenie nie je vodotesné. Počas jazdy v daždi sa nesmú pripájať externé zariadenia a USB prípojka musí byť úplne zatvorená ochranným krytom (8).**

**Pozor:** Pripojené spotrebiče môžu obmedziť dojazd eBike.

### **Zobrazenia a nastavenia palubného počítača**

#### **Zobrazenia rýchlosti a vzdialenosti**

Na **zobrazení tachometra (f)** sa stále zobrazuje aktuálna rýchlosť.

Na **zobrazení funkcie** – kombinácia zobrazenia textu **(d)** a zobrazenia hodnoty **(e)** – sú na výber nasledujúce funkcie:

- **<Clock (Hodiny)>:** aktuálny čas
- **<Max. speed (Maximálna rýchlosť)>:** maximálna rýchlosť dosiahnutá od posledného resetu
- **<Avg. speed (Priemerná rýchlosť)>:** priemerná rýchlosť dosiahnutá od posledného resetu
- **<Trip time (Doba jazdy)>:** čas jazdy od posledného resetu
- **<Range (Oblasť)>:** odhadovaný dojazd aktuálneho nabitia akumulátora (pri nemenných podmienkach ako úroveň podpory, profil trasy atď.)
- **<Odometer (Počítadlo kilometrov)>:** zobrazenie celkovej vzdialenosti prejdenej s eBike (nedá sa resetovať)
- **<Trip distance (Ujdená vzdialenosť)>:** vzdialenosť prejdená od posledného resetu

Pri **prepínaní v zobrazovaní funkcie** stláčajte tlačidlo **i (1)** na palubnom počítači alebo tlačidlo **i (10)** na ovládacej jednotke dovtedy, kým sa nezobrazí požadovaná funkcia. Na resetovanie **<Trip distance (Ujdená vzdialenosť)>**, **<Trip time (Doba jazdy)>** a **<Avg. speed (Priemerná rýchlosť)>** prejdite na jednu z týchto troch funkcií a potom držte stlačené tlačidlo **RESET (6)** dovtedy, kým sa zobrazenie ne-

nastaví na nulu. Týmto krokom sa resetujú aj ostatné dve funkcie.

Na resetovanie **<Max. speed (Maximálna rýchlosť)>** prejdite na túto funkciu a potom držte stlačené tlačidlo **RESET (6)** dovtedy, kým sa zobrazenie nenastaví na nulu.

Na resetovanie **<Range (Oblasť)>** prejdite na túto funkciu a potom držte stlačené tlačidlo **RESET (6)** dovtedy, kým sa zobrazenie nenastaví na hodnotu výrobného nastavenia. Ak sa palubný počítač vyberie z držiaka **(4)**, zostanú všetky hodnoty funkcií uložené a môžu sa naďalej zobrazovať.

#### **Zobrazenie/prispôsobenie základných nastavení**

Zobrazenia a zmeny základných nastavení sú možné nezávisle od toho, či je palubný počítač vložený v držiaku **(4)** alebo nie. Niektoré nastavenia sú viditeľné a možno ich meniť iba pri vloženom ovládacom počítači. V závislosti od vybavenia vášho eBike môžu niektoré položky menu chýbať.

Na prechod do menu základných nastavení stláčajte súčasne tlačidlo **RESET (6)** a tlačidlo **i (1)** dovtedy, kým sa na zo-

brazení textu nezobrazí **(d) <Configuration (Nastavenia)>**. Pri **prepínaní medzi základnými nastaveniami** stláčajte tlačidlo **i (1)** na palubnom počítači dovtedy, kým sa nezobrazí požadované základné nastavenie. Ak je palubný počítač vložený v držiaku **(4)**, môžete stláčať aj tlačidlo **i (10)** na ovládacej jednotke.

Pri **zmene základných nastavení** stláčajte na zníženie alebo listovanie smerom dole vypínač **(5)** vedľa zobrazenia **–** alebo na zvýšenie alebo listovanie smerom hore tlačidlo osvetlenia **(2)** vedľa zobrazenia **+**. Ak je palubný počítač vložený do držiaka **(4)**, potom je zmena možná aj pomocou tlačidiel **– (11)**, resp. **+ (12)** na ovládacej jednotke.

Na opustenie funkcie a uloženie zmeneného nastavenia stlačte tlačidlo **RESET (6)** na 3 s.

Na výber sú nasledujúce základné nastavenia:

- **<– Clock + (Hodiny)>:** Môžete nastaviť aktuálny čas. Dlhšie tlačenie na nastavovacie tlačidlá zrýchli zmenu času.
- **<– Wheel circum. + (Obvod kolesa)>:** Túto výrobcom vopred nastavenú hodnotu môžete zmeniť o  ±5 %. Táto položka menu sa zobrazí len vtedy, ak sa palubný počítač nachádza v držiaku.
- **<– English + (Angličtina)>:** Môžete zmeniť jazyk zobrazenia textu. Na výber sú nemčina, angličtina, francúzština, španielčina, taliančina, portugalčina, švédčina, holandčina a dánčina.
- **<– Unit km/mi + (Jednotka km/míle)>:** Rýchlosť a vzdialenosť môžete zobraziť v kilometroch alebo míľach.
- **<– Time format + (Formát času)>:** Čas môžete nechať zobraziť v 12-hodinovom alebo v 24-hodinovom formáte.
- **<– Shift recom. on + (Návrh preradenia zap)>/<– Shift recom. off + (Návrh preradenia vyp)>:** Môžete zapnúť alebo vypnúť zobrazenie odporúčania preraďovania.
- **<Power-on hours (Počet hodín prevádzky)>:** Zobrazenie celkového času jazdy s eBike (nie je možné zmeniť)
- **<Displ. vx.x.x.x>:** Verzia softvéru displeja.
- **<DU vx.x.x.x>:** Verzia softvéru pohonnej jednotky. Táto položka menu sa zobrazí len vtedy, ak sa palubný počítač nachádza v držiaku.
- **<DU SN xxxxxxx/xxx>:** Sériové číslo pohonnej jednotky. Táto položka menu sa zobrazí len vtedy, ak sa palubný počítač nachádza v držiaku.
- **<DU PN xxxxxxxxxx>:** Typové číslo dielu pohonnej jednotky. Táto položka menu sa zobrazí len vtedy, ak sa palubný počítač nachádza v držiaku a pohonná jednotka poskytuje typové číslo dielu.
- **<Service MM/YYYY>:** Táto položka menu sa zobrazí iba vtedy, keď výrobca bicykla stanovil pevný termín servisu.
- **<Serv. xx km/mi>:** Táto položka menu sa zobrazí iba vtedy, keď výrobca bicykla stanovil termín servisu po dosiahnutí istého jazdného výkonu.
- **<Bat. vx.x.x.x>:** Verzia softvéru akumulátora. Táto položka menu sa zobrazí len vtedy, ak sa palubný počítač nachádza v držiaku. Pri používaní 2 akumulátorov sú uvedené za sebou verzie softvéru obidvoch akumulátorov.
- **<Bat. PN xxxxxxxxxx>:** Typové číslo dielu akumulátora eBike. Táto položka menu sa zobrazí len vtedy, ak sa palubný počítač nachádza v držiaku a akumulátor eBike poskytuje typové číslo dielu. Pri používaní 2 akumulátorov sú uvedené za sebou verzie softvéru obidvoch akumulátorov.
- **<Cha. vx.x.x.x>:** Verzia softvéru nabíjačky, ktorou bol nabíjaný akumulátor eBike. Zobrazí sa to iba vtedy, keď nabíjačka poskytuje verziu softvéru.
- Ak je eBike vybavený systémom ABS, zobrazí sa takisto verzia softvéru, sériové číslo a typové číslo dielu ABS.

#### **Zobrazenie kódu chyby**

Komponenty systému eBike sa nepretržite automaticky kontrolujú. Ak sa zistí chyba, na zobrazení textu sa zobrazí zodpovedajúci chybový kód **(d)**.

Na štandardný displej sa vrátite stlačením ľubovoľného tlačidla na palubnom počítači **(3)** alebo na ovládacej jednotke **(9)**.

V závislosti od druhu chyby sa prípadne automaticky vypne pohon. Naďalej je však možná ďalšia jazda bez podpory pohonu. Pred ďalšími jazdami by sa mal eBike skontrolovať.

▶ Všetky kontroly a opravy zverte výlučne autorizované**mu predajcovi bicyklov.**

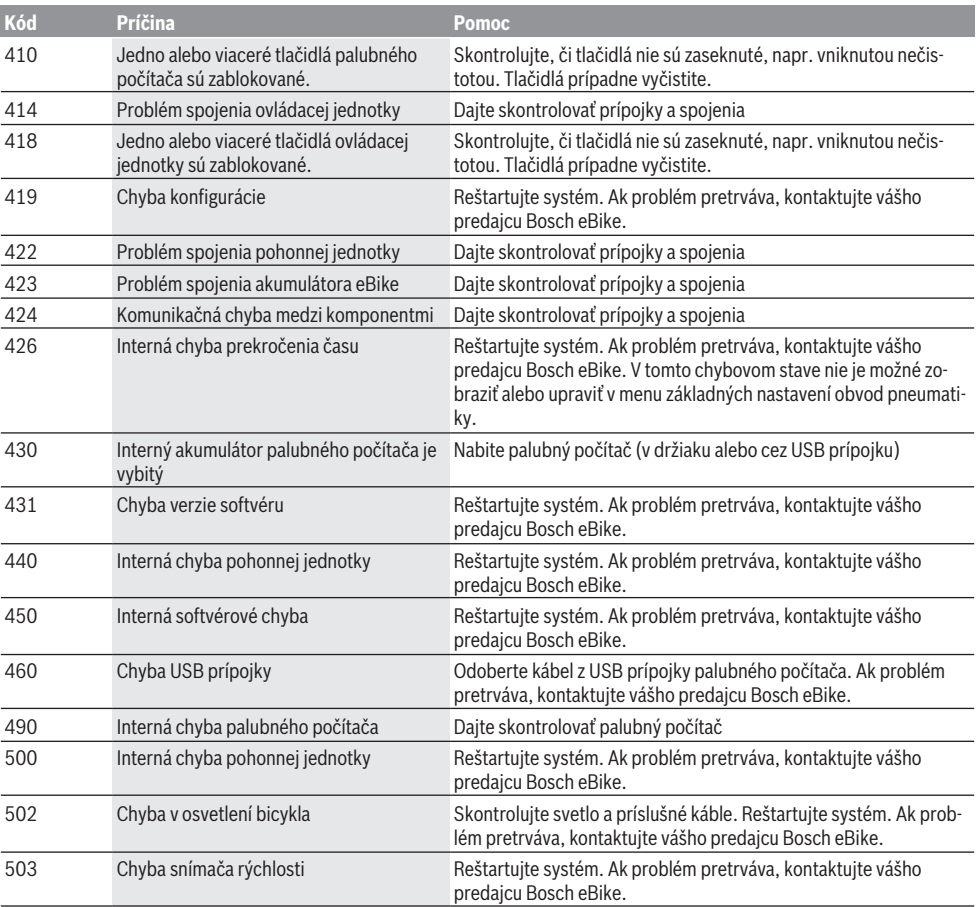

#### Slovenčina – **6**

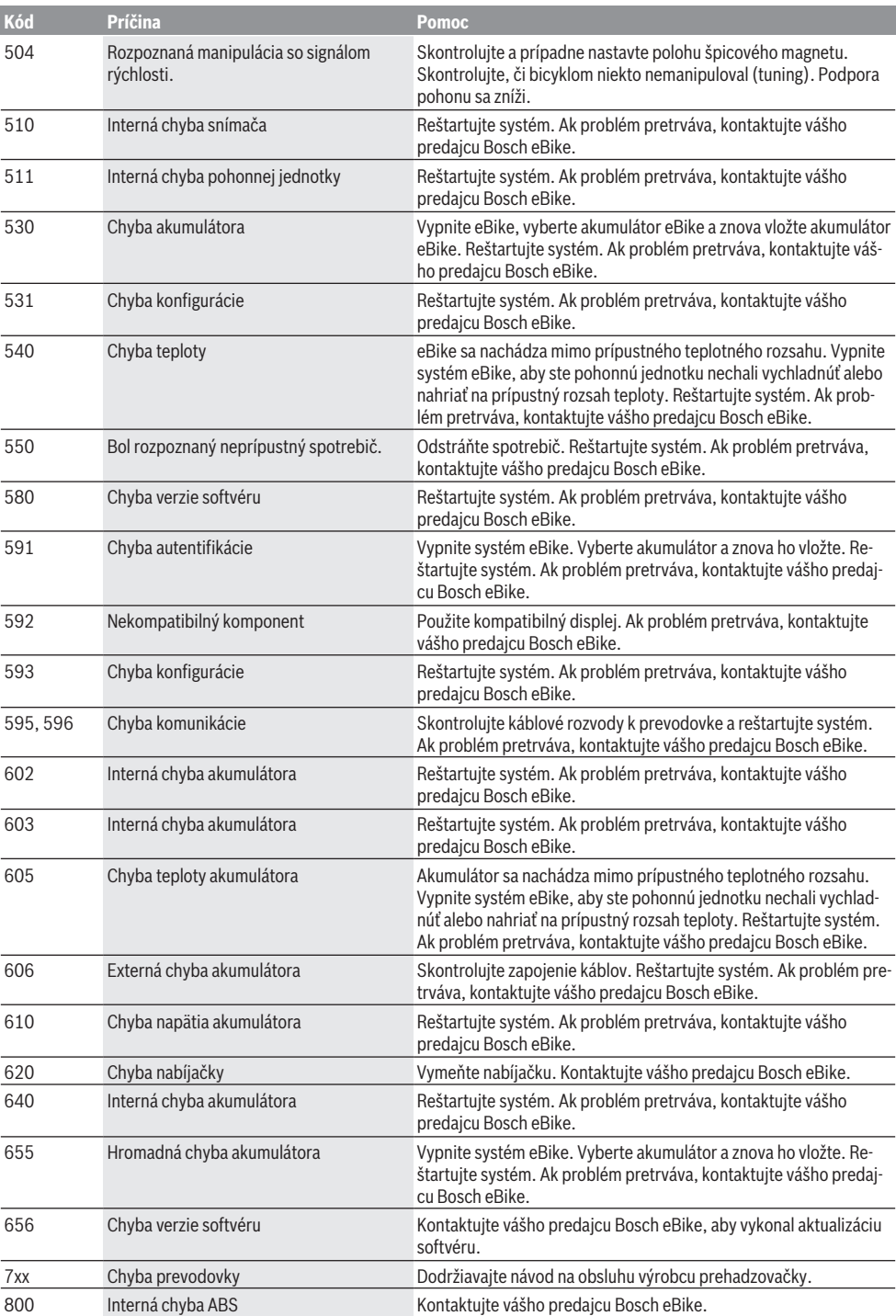

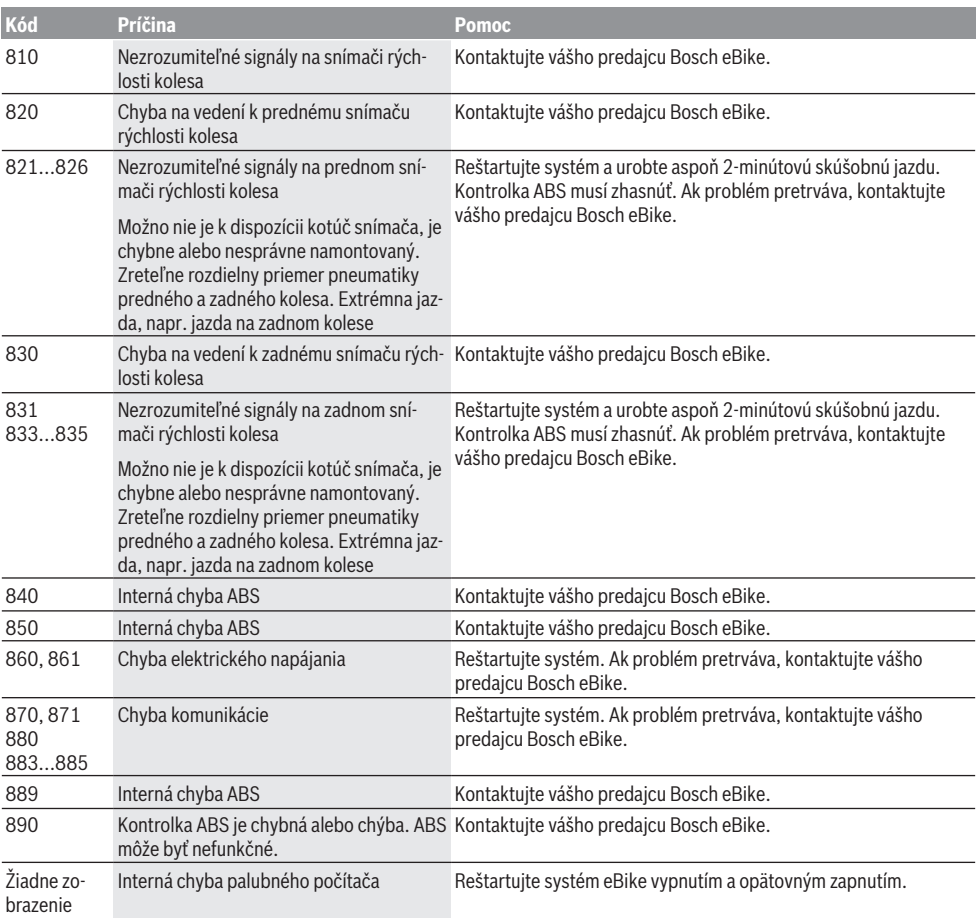

# **Údržba a servis**

#### **Údržba a čistenie**

Žiadne komponenty vrátane pohonnej jednotky sa nesmú ponoriť do vody alebo čistiť vysokotlakovým čističom.

Na čistenie vášho palubného počítača použite mäkkú, len vodou navlhčenú utierku. Nepoužívajte čistiace prostriedky.

Dajte systém eBike minimálne raz ročne skontrolovať (o. i. mechaniku, aktuálnosť systémového softvéru).

Výrobca alebo predajca bicyklov môže navyše na výpočet termínu servisu používať jazdný výkon a/alebo časový úsek. V takomto prípade vám palubný počítač po každom zapnutí zobrazí termín servisu oznamom v trvaní 4 s.

Ohľadne servisu a opráv eBike sa obráťte na autorizovaného predajcu bicyklov.

▶ Všetky kontroly a opravy zverte výlučne autorizované**mu predajcovi bicyklov.**

#### **Zákaznícka služba a poradenstvo ohľadom použitia**

Ak máte akékoľvek otázky ohľadom systému eBike a jeho komponentov, obráťte sa na autorizovaného predajcu bicyklov.

Kontaktné údaje autorizovaných predajcov bicyklov nájdete na internetovej stránke [www.bosch‑ebike.com.](http://www.bosch-ebike.com)

#### **Preprava**

**► Keď svoj eBike veziete mimo vášho auta, napr. na nosiči batožiny, odoberte palubný počítač a akumulátor systému eBike, aby ste zabránili poškodeniam.**

#### **Likvidácia**

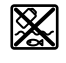

Pohonná jednotka, palubný počítač vrát. ovládacej jednotky, akumulátor, snímač rýchlosti, príslušenstvo a obaly sa musia odovzdať na ekologickú recykláciu.

Nikdy neodhadzujte eBike a jeho komponenty do komunálneho odpadu!

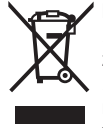

Podľa Európskej smernice

2012/19/EÚ sa musia nepoužiteľné elektrické zariadenia a podľa európskej smernice 2006/66/ES sa musia chybné alebo opot-

rebované akumulátory/batérie zbierať separovane a je nutné odovzdať ich na ekologickú recykláciu.

Už nepoužiteľné komponenty Bosch eBike odovzdajte autorizovanému predajcovi bicyklov.

#### **Právo na zmeny je vyhradené.**

# **Biztonsági tájékoztató**

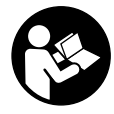

#### **Olvassa el az összes biztonsági figyelmeztetést és előírást.** A biztonsági előírások és utasítások betartásának elmulasztása áramütéshez, tűzhöz és/vagy súlyos sérülésekhez vezethet.

#### **Kérjük a későbbi használatra gondosan őrizze meg ezeket az előírásokat.**

Az ebben a használati utasításban használt **akkumulátor** fogalom eredeti Bosch eBike-akkumulátorokat jelent.

- **▶ Ne hagyja, hogy a fedélzeti computer kijelzése elvonja a figyelmét.** Ha nem kizárólag a közlekedésre összpontosítja a figyelmét, megnöveli a baleseti kockázatot. Ha a támogatási szint megváltoztatásán kívül valamilyen más adatot akar bevinni a fedélzeti számítógépbe, álljon meg és így adja be a megfelelő adatokat.
- u **A fedélzeti computert ne használja markolatként.** Ha az eBike-ot a fedélzeti computernél fogva emeli meg, a fedélzeti computert visszafordíthatatlanul károsíthatja.
- u **Olvassa el és tartsa be az eBike-rendszer valamennyi Üzemeltetési útmutatásában és az eBike Üzemeltetési utasításában található biztonsági előírásokat, figyelmeztetéseket és utasításokat.**

# **A termék és a teljesítmény leírása**

#### **Rendeltetésszerű használat**

Az **Intuvia** fedélzeti computer a Bosch eBike rendszer vezérlésére és a menetadatok megjelenítésére szolgál.

Az itt bemutatott funkciókon felül előfordulhat, hogy szoftver változtatások hibák megszüntetéséhez és egyes funkciók kiterjesztéséhez vezetnek.

#### **Az ábrázolásra kerülő komponensek**

Az ábrázolt alkatrészek sorszámozása megfelel az ábráknak az Üzemeltetési utasítás elején lévő, ábrákat tartalmazó oldalon.

A kerékpár részeinek ábrázolása, a hajtóegység, a fedélzeti számítógép, a fedélzeti számítógép kezelőegysége, a sebesség érzékelő és a hozzátartozó tartók kivételével mind sematikus ábrázolás és eltérhet az Ön eBike-jától.

- **(1) i** kijelző funkció gomb
- **(2)** Kerékpárlámpa gomb
- **(3)** Fedélzeti számítógép
- **(4)** Fedélzeti számítógép tartó
- **(5)** Fedélzeti számítógép be-/kikapcsoló gomb
- **(6) RESET** visszaállító gomb
- **(7)** USB-csatlakozóhüvely
- **(8)** Az USB-csatlakozó védősapkája
- **(9)** Kezelőegység
- **(10) i** kijelző funkció gomb a kezelőegységen
- **(11) –** támogatás csökkentés / lefelé lapozás gomb
- **(12) +** támogatás növelése / felfelé lapozás gomb
- **(13) WALK** tolási segítség gomb
- **(14)** Fedélzeti számítógép reteszelés
- **(15)** Fedélzeti számítógép blokkoló csavar USB-töltőkábel (Micro A – Micro B)<sup>A)</sup>
- A) nincs ábrázolva, tartozékként kapható

#### **Fedélzeti számítógép kijelző elemek**

- **(a)** A hajtóegység támogatás kijelzése
- **(b)** A támogatási szint kijelzése
- **(c)** Világítás kijelzése
- **(d)** Szöveges kijelzés
- **(e)** Érték kijelzés
- **(f)** Sebességmérő kijelző
- **(g)** Váltási javaslat: magasabb fokozat
- **(h)** Váltási javaslat: alacsonyabb fokozat
- **(i)** Akkumulátor feltöltési szintjelző display

#### **Műszaki adatok**

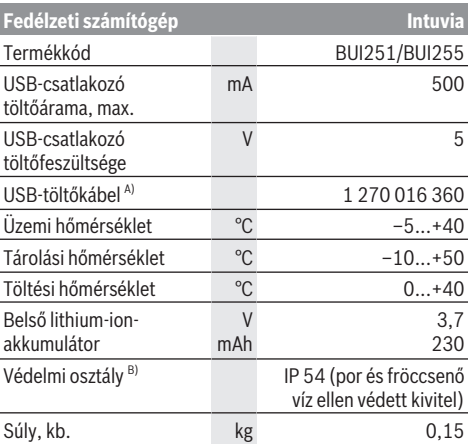

A) A standard szállítmány nem tartalmazza

B) Zárt USB-fedél esetén

A Bosch eBike-rendszerben FreeRTOS kerül alkalmazásra (lásd <http://www.freertos.org>).

# **Összeszerelés**

#### **Az akkumulátor behelyezése és kivétele**

Az eBike-akkumulátornak az eBike-ba való behelyezését és a kivételét illetően olvassa el és tartsa be az akkumulátor Üzemeltetési útmutatójában leírtakat.

#### **A fedélzeti számítógép behelyezése és kivétele (lásd a A ábrát)**

A **(3)** fedélzeti számítógép **behelyezéséhez** tolja azt be elölről a **(4)** tartóba.

A **(3)** fedélzeti számítógép kivételéhez nyomja meg a **(14)** reteszelést és tolja ki a számítógépet előrefelé a **(4)** tartóból.

**► Ha az eBike-ot leállítia, vegye ki belőle a fedélzeti számítógépet.**

A fedélzeti számítógépet a tartóban a kivétel ellen biztosítani lehet. Ehhez szerelje le a **(4)** tartót a lengőkarról. Tegye be a fedélzeti számítógépet a tartóba. Csavarozza be alulról a **(15)** blokkoló csavart (M3-as menet, 8 mm hosszú) a tartóban erre a célra kialakított menetbe. Szerelje fel a tartót ismét a kormányra.

**Megjegyzés:** A blokkoló csavar nem nyújt lopás elleni védelmet.

# **Üzemeltetés**

#### **Előfeltételek**

Az eBike rendszert csak a következő feltételek teljesülése esetén lehet aktiválni:

- Elegendő mértékben feltöltött akkumulátor van behelyezve (lásd az akkumulátor üzemeltetési útmutatóját).
- A fedélzeti számítógép helyesen van betéve a tartóba (lásd "A fedélzeti számítógép behelyezése és kivétele (lásd a **A** ábrát)", Oldal Magyar – 1).
- A sebességérzékelő helyesen van csatlakoztatva (lásd a meghajtóegység üzemeltetési útmutatóját).

#### **Az eBike-rendszer be és kikapcsolása**

Az eBike-rendszer **bekapcsolásához** a következő lehetőségek állnak rendelkezésre:

- Ha a fedélzeti számítógép a tartóba való behelyezéskor már be van kapcsolva, az eBike-rendszer automatikusan aktiválásra kerül.
- Behelyezett fedélzeti számítógép és behelyezett eBikeakkumulátor mellett nyomja meg egyszer röviden a fedélzeti számítógép be-/kikapcsoló gombját.
- Behelyezett fedélzeti számítógép mellett nyomja meg az eBike-akkumulátor be-/kikapcsoló gombját (egyes kerékpárgyártóknál olyan megoldások is léteznek, amelyeknél nem lehet hozzáférni az akkumulátor be-/kikapcsoló gombjához, lásd az akkumulátor Üzemeltetési útmutatóját).

A hajtómű aktiválásra kerül, mihelyt Ön rálép a pedálra (kivéve a tolási segítség funkció esetén, illetve az **OFF** (KI) támogatási szintnél). A motorteljesítmény a fedélzeti számítógépen beállított támogatási szintnek megfelelően kerül meghatározásra.

Mihelyt normális üzemben abbahagyja a pedál hajtását, vagy mihelyt eléri a **25/45 km/h** sebességet, az eBike-hajtómű által nyújtott támogatás kikapcsolásra kerül. A hajtómű ismét automatikusan aktiválásra kerül, mihelyt Ön ismét rálép a pedálra és a sebesség **25/45 km/h** alatt van.

Az eBike-rendszer **kikapcsolásához** a következő lehetőségek állnak rendelkezésre:

– Nyomja meg a fedélzeti számítógép be-/kikapcsoló gombját.

- Kapcsolja ki az eBike akkuját annak be-/kikapcsoló gombjával (vannak olyan kerékpárgyártói megoldások, amelyek esetén nem hozzáférhető az akku be-/kikapcsoló gombja; lásd a kerékpár gyártójának használati utasítását).
- Vegye ki a fedélzeti számítógépet a tartóból.

Ha az eBike-hajtómű teljesítménye kb. 10 percig nem kerül lehívásra (például mert az eBike áll) és ezen időn belül a fedélzeti számítógépen vagy az eBike kezelőegységén egy gombot sem nyomnak meg, az eBike-rendszer és ezzel az akkumulátor is energiatakarékossági meggondolásokból automatikusan kikapcsolásra kerül.

#### **eShift (opció)**

Az eShift az elektronikus váltórendszerek bevonását jelenti az eBike-rendszerbe. Az eShift alkatrészeit a gyártó a hajtóműegységgel elektromosan összekapcsolta. Az elektronikus váltórendszereket egy külön Üzemeltetési útmutatóban ismertetiük.

#### **A fedélzeti számítógép energiaellátása**

Ha a fedélzeti számítógép be van helyezve a **(4)**, tartóba és az eBike-ba egy kielégítő mértékben feltöltött eBike-akkumulátor van behelyezve és az eBike-rendszer be van kapcsolva, a fedélzeti számítógépet az eBike-akkumulátor látja el energiával.

Ha a fedélzeti számítógépet kiveszik a **(4)** tartójából, az energiaellátást egy belső akkumulátor veszi át. Ha a belső akkumulátor a fedélzeti számítógép bekapcsolásakor gyenge, akkor 3 percre megjelenik a **<Attach to bike (Kerékpárhoz csatlakoztatás)>** szöveg a **(d)** szövegkijelzőn. Ezután a fedélzeti számítógép ismét kikapcsolásra kerül.

A belső akkumulátor feltöltéséhez tegye be a fedélzeti számítógépet ismét a **(4)** tartóba (ha be van helyezve egy akkumulátor az eBike-ba). Kapcsolja be a saját be-/kikapcsoló gombjával az eBike-akkumulátorát (lásd az akkumulátor Üzemeltetési útmutatóját).

A fedélzeti számítógépet az USB-csatlakozón keresztül is fel lehet tölteni. Ehhez nyissa fel a **(8)** védősapkát. Kösse össze a fedélzeti számítógép **(7)** USB-csatlakozóhüvelyét egy erre alkalmas USB-kábel segítségével egy a kereskedelemben szokványosan kapható USB-töltőkészülékkel vagy egy számítógép USB-csatlakozójával (5 V töltőfeszültség; max. 500 mA töltőáram). A fedélzeti számítógép **(d)** szövegkijelzőjén megjelenik a **<USB connected (USB–hez csatlakoztatva)>** üzenet.

#### **A fedélzeti számítógép be és kikapcsolása**

A fedélzeti számítógép **bekapcsolásához** nyomja meg röviden a **(5)** be-/kikapcsoló gombot. A fedélzeti számítógépet akkor is be lehet kapcsolni (amennyiben a belső akkumulátora kielégítő mértékben fel van töltve), ha nincs behelyezve a tartójába.

A fedélzeti számítógép **kikapcsolásához** nyomja meg az **(5)** be-/kikapcsoló gombot.

Ha a fedélzeti számítógép nincs behelyezve a tartóba, akkor ha 1 percig nem nyomnak meg egy gombot sem, akkor az

energiatakarékossági meggondolásokból automatikusan kikapcsolódik.

u **Ha több hétig nem használja az eBike-ját, vagye ki a tartójából a fedélzeti számítógépet.** A fedélzeti számítógépet száraz környezetben, szobahőmérsékleten tárolja. Rendszeresen (3 havonként legalább egyszer) töltse fel a fedélzeti számítógépe akkumulátorát.

#### **Akkumulátor töltöttségi szint kijelző**

A **(i)** akkumulátor feltöltési szintjelző display az eBike akkumulátor töltési szintjét jelzi, nem a fedélzeti számítógépe belső akkumulátorjáét. Az eBike akku töltési szintjét a magán az eBike akkumulátoron található LED-ekről is le lehet olvasni.

A **(i)** kijelzőn az akkumulátor jelében minden egyes sáv körülbelül a kapacitás 20 %-ának felel meg:

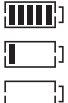

Az eBike-akkumulátor teljesen fel van töltve. Az eBike-akkumulátort utána kell tölteni.

A feltöltési szintjelző display LED-jei az akkumulátoron kialszanak. A hajtómű támogatásához szükséges kapacitás elfogyott és a támogatás most finom átmenettel lekapcsolásra kerül. A megmaradt kapacitást a rendszer most a lámpák és a fedélzeti számítógép rendelkezésre bocsátja, a kijelző villog. Az eBike akkumulátor kapacitása a kerékpárlámpák fényének fenntartására még körülbelül 2 órára elég. További fogyasztók (például automata váltómű, külső berendezések feltöltése az USB-csatlakozón keresztül) itt nem kerülnek figyelembevételre.

Ha a fedélzeti számítógépet kiveszik a **(4)** tartóból, a legutoljára kijelzett akkumulátor töltési szint marad tárolva. Ha egy eBike két akkumulátorral üzemel, akkor az **(i)** akku töltési szint kijelző mindkét akku töltöttségi szintjét kijelzi.

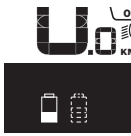

OFF Ha az eBike-ba két akku van behelyezve,  $\stackrel{\text{{\small{\textsf{in}}}}}{\text{{\small{\textsf{in}}}}}$  és mindkettőt a kerékpáron tölti, akkor a KM/H kijelzőn mindkét akku töltésének előrehaladása megjelenik (az ábrán éppen a bal oldali akku töltése folyik). Az akku villogó jelzéséről megismerheti, hogy a két akkumulátor közül melyik akkumulátor töltése folyik éppen.

#### **A támogatási szint beállítása**

A **(9)** kezelőegységen be lehet állítani, hogy az eBike-hajtómű mennyire támogassa Önt a pedálozás során. A támogatási szintet bármikor, menet közben is, meg lehet változtatni.

**Tájékoztató:** Egyedi kiviteleknél az is előfordul, hogy a támogatási szint előre be van állítva, és nem lehet megváltoztatni. Az is lehetséges, hogy az itt megadottnál kevesebb támogatási szint áll rendelkezésre.

Legfeljebb a következő támogatási szintek állnak rendelkezésre:

– **OFF:** a motortámogatás ki van kapcsolva, az eBike-ot egy szokványos kerékpárhoz hasonlóan csak pedálozással lehet mozgatni. A tolási segítséget ezen támogatási szint esetén nem lehet aktiválni.

- **ECO:** maximális hatásfokú effektív támogatás a maximális hatótávolsághoz
- **TOUR:** egyenletes támogatás, hosszabb túrákhoz
- **SPORT/eMTB:**

**SPORT:** erőteljes támogatás, sportos kerékpározáshoz hegyes-völgyes utakon és a városi forgalomban **eMTB:** optimális támogatás bármilyen terepen, sportos indulás, jobb dinamika, maximális teljesítmény (a **eMTB** csak a BDU250P CX, BDU365, BDU450 CX és BDU480 CX hajtóegységekkel kombinálva áll rendelkezésre. Előfordulhat, hogy ehhez egy szoftver-frissítésre van szükség.)

– **TURBO:** maximális támogatás magas lépésfrekvenciákig, sportos hajtáshoz

A támogatási szint **növeléséhez** nyomja meg a kezelőegységen annyiszor a **+ (12)** gombot, hogy a **(b)** kijelzőn megjelenjen a kívánt támogatási szint, a támogatási szint **csökkentéséhez** használja a **– (11)** gombot.

A lehívott motorteljesítmény a **(a)** kijelzőn jelenik meg. A maximális motorteljesítmény a kiválasztott támogatási szinttől függ.

Ha a fedélzeti számítógépet kiveszik a **(4)** tartóból, a legutoljára kijelzett támogatási szint tárolva marad, a motorteljesítmény **(a)** kijelzése üressé válik.

#### **Az eBike-rendszer és a váltók kapcsolata**

Az eBike-hajtóművel a sebességváltókat ugyanúgy kell használni, mint egy szokványos kerékpárnál (ügyeljen ekkor az eBike-ja Üzemeltetési útmutatójára).

A sebességváltó típusától függetlenül cészerű a sebességváltásnál rövid időre abbahagyni a pedálozást. Ez megkönnyíti a váltást és a hajtóművel kapcsolódó egységek elhasználódását is csökkenti.

A helyes fokozat kiválasztásával azonos erőfeszítés mellett megnövelheti a sebességet és a hatótávolságot.

Ezért hajtsa végre a váltási javaslatokat, amelyek a **(g)** és a **(h)** kijelzésekkel a kijelzőn megjelennek. Ha a **(g)** kijelzés jelenik meg, kapcsoljon alacsonyabb lépésfrekvencia mellett egy magasabb fokozatra. Ha a **(h)** kijelzés jelenik meg, kapcsoljon magasabb lépésfrekvencia mellett egy alacsonyabb fokozatra.

#### **A kerékpárlámpák be és kikapcsolása**

Annál a kivitelnél, amelynél a kerékpár lámpáinak az eBikerendszer az áramforrása, a fedélzeti számítógépen elhelyezett **(2)** gombbal az első és a hátsó világítást egyidejűleg be és ki lehet kapcsolni.

A világítás bekapcsolásakor megjelenik a **<Lights on (Világítás be)>** üzenet, a világítás kikapcsolásakor pedig a **<Lights off (Világítás ki)>** üzenet a **(d)** szövegkijelzőn, és mindkét esetben kb. 1 másodpercig látható marad. A lámpák bekapcsolt állapotát a **(c)** világítási ikon jelzi.

A fedélzeti számítógép tárolja a világítási állapotot és adott esetben egy újraindítás esetén a tárolt állapotnak megfelelően aktiválja a világítást.

A kerékpárlámpák be- és kikapcsolása nincs befolyással a kijelzők háttérvilágítására.

#### **Tolási segítség ki-/bekapcsolása**

A tolási segítség megkönnyítheti az eBike tolását. A sebesség ennél a funkciónál a bekapcsolt fokozattól függ és maximum **6 km/h** lehet. A tolási segítség funkció használatakor minél alacsonyabb a kiválasztott fokozat, annál kisebb a sebesség (teljes teljesítmény mellett).

u **A tolási segítség funkciót csak az eBike tolása esetén szabad használni.** Ha az eBike kerekei a tolási segítség funkció használata során nem érintkeznek a talajjal, sérülésveszély áll fenn.

A tolási segítség **aktiválásához** nyomja meg röviden a fedélzeti computeren a **WALK** gombot. Az aktiválás után 3 másodpercen belül nyomja meg a **+** gombot, és tartsa nyomva. Az eBike hajtóműve bekapcsolásra kerül.

**Megjegyzés:** A tolási segítséget az **OFF** támogatási szint esetén nem lehet aktiválni.

A tolási segítség **kikapcsolásra** kerül, ha a következő események egyike bekövetkezik:

- ha Ön elengedi a **+** gombot,
- ha az eBike kerekeit valami leblokkolja (például fékezés, vagy ha nekimegy egy akadálynak),
- ha a sebesség túllépi a 6 km/h.

A tolási segítség működésmódja az egyes országokban érvényes rendelkezéseknek megfelelően különböző lehet és így eltérhet a fenti leírástól vagy deaktiválva is lehet.

#### **Külső berendezések energiaellátása az USBcsatlakozón át**

A legtöbb olyan készüléket, amelyben lehetőség van az USBvel való energiaellátásra (pl. a különböző mobiltelefonok), az USB-csatlakozó segítségével fel is lehet tölteni és üzemeltetni is lehet.

A töltésnek előfeltétele, hogy a fedélzeti számítógép és egy kielégítő mértékben feltöltött akkumulátor be legyen helyezve az eBike-ba.

Nyissa ki a fedélzeti számítógépen az USB-csatlakozó **(8)** védősapkáját. Kapcsolja össze a külső berendezés USB-csatlakozóját a Micro A/Micro B USB-kábelen át (ez az Ön Bosch eBike-kereskedőjénél kapható) a fedélzeti számítógép **(7)** USB-csatlakozójával.

A fogyasztó leválasztása után az USB-csatlakozót a **(8)** védősapkával ismét gondosan le kell zárni.

#### **Az USB-kapcsolat nem vízhatlan csatlakozási mód. Esőben kerékpározva tilos külső készüléket csatlakoztatni, és az USB-aljzatot a (8) védőkupakkal teljesen le kell zárni.**

**Figyelem:** A készülékhez csatlakoztatott egyéb felhasználók befolyással lehetnek az eBike hatótávolságára.

# **A fedélzeti számítógép kijelzései és beállításai**

#### **Sebesség- és távolságkijelzések**

A **sebességmérő kijelzője (f)** mindig az aktuális sebességet jelzi.

A **funkciós kijelzőn** – a **(d)** szöveges kijelző és az **(e)** érték kijelző kombinációján – a következő funkciók állnak rendelkezésre:

- **<Clock (Óra)>:** pillanatnyi időpont
- **<Max. speed (Max. sebesség)>:** az utolsó visszaállítás óta elért legnagyobb sebesség
- **<Avg. speed (Átl. sebesség)>:** az utolsó visszaállítás óta elért átlagsebesség
- **<Trip time (Utazás időtartama)>:** menetidő az utolsó visszaállítás óta
- **<Range (Tartomány)>:** a meglévő akkumulátortöltéssel előreláthatóan megtehető út (hatótávolság, az eddigiekkel azonos feltételek, tehát például támogatási szint, útprofil stb. mellett)
- **<Odometer (Kilométeróra)>:** Az eBike-kal eddig megtett út hossza (nem állítható vissza)
- **<Trip distance (Utazás távolsága)>:** Az utolsó visszaállítás óta megtett út

A **kijelzési funkcióra való átváltáshoz** nyomja meg a fedélzeti számítógépen az **i (1)** gombot vagy a kezelőegységen az **i (10)** gombot annyiszor, hogy a kívánt funkció kerüljön kiielzésre.

A **<Trip distance (Utazás távolsága)> <Trip time (Utazás időtartama)>** és a **<Avg. speed (Átl. sebesség)>** visszaállításához váltson át ezen három funkció egyikére, majd nyomja be annyi ideig a **RESET (6)** gombot, amíg a kijelzés visszaáll nullára. Ekkor mindkét másik funkció is visszaállításra kerül.

A **<Max. speed (Max. sebesség)>** visszaállításához váltson át erre a funkcióra, majd nyomja meg annyi ideig a **RESET (6)** gombot, amíg a kijelzés visszaáll nullára.

A **<Range (Tartomány)>** visszaállításához váltson át erre a funkcióra, majd nyomja meg annyi ideig a **RESET (6)** gombot, amíg a kijelzés visszaáll nullára.

Ha a fedélzeti számítógépet kiveszik a **(4)** tartóból, a funkciók minden értéke tárolva marad és azokat a displayen továbbra is meg lehet jeleníteni.

#### **Az alapbeállítások kijelzése / beállítása**

Az alapbeállításokat függetlenül attól ki lehet jelezni és be lehet állítani, hogy a fedélzeti számítógép be van-e helyezve a **(4)** tartóba, vagy sem. Egyes beállításokat csak a tartójába behelyezett kezelő számítógép esetén lehet megjeleníteni és megváltoztatni. Az Ön eBike-ja kivitelétől függően előfordulhat, hogy néhány menüpont hiányzik.

Az Alapbeállítások menü felhívásához tartsa egyidejűleg addig benyomva a **RESET (6)** gombot és az **i (1)** gombot, amíg a **(d)** szöveges kijelzőn megjelenik az **<Configuration (Beállítások)>** üzenet.

Az **egyes alapbeállítások közötti átváltáshoz** nyomja meg annyiszor a fedélzeti számítógépen az **i (1)** gombot, hogy megjelenjen a kívánt alapbeállítás. Ha a fedélzeti számítógép be van helyezve a **(4)** tartóba, akkor ehhez a kezelőegység **i (10)** gombját is használhatja.

Az **alapbeállítások megváltoztatásához**, ha egy értéket csökkenteni akar, illetve lefelé akar lapozni, nyomja meg a **(5)** be-/kikapcsolót a **–** kijelzés mellett, ha pedig meg akarja növelni az adott értéket, vagy felfelé akar lapozni, nyomja meg a **(2)** Világítás gombot a **+** kijelzés melett. Ha a fedélzeti számítógép be van helyezve a **(4)** tartóba, akkor a változtatáshoz a kezelõegységen található **– (11)**, illetve a **+ (12)** gombot is használhatja.

Ha ki akar lépni ebbõl a funkcióból és menteni akarja a megváltoztatott beállítást, nyomja be 3 másodpercre a **RESET (6)** gombot.

A következő alapbeállítások között lehet választani:

- **<– Clock + (óra)>:** Itt beállíthatja a pillanatnyi időpontot. A beállító gombok hosszabb megnyomása felgyorsítja az időpont változását.
- **<– Wheel circum. + (kerék ker.)>:** Itt a gyártó által elõre beállított értéket legfeljebb  ±5 %-kal megváltoztathatja. Ez a menüpont csak akkor kerül kijelzésre, ha a fedélzeti számítógép be van helyezve a tartóba.
- **<– English + (angol)>:** A szöveges kijelzés nyelvét meg lehet változtatni. Itt a német, angol, francia, spanyol, olasz, portugál, svéd, holland és dán nyelvek között lehet választani.
- **<– Unit km/mi + (egység km/mérf.)>:** Itt a sebesség és a távolságok km-ben vagy mérföldben történõ kijelzése között lehet választani.
- **<– Time format + (időformátum)>:** Az időpontot a 12 órás vagy 24-órás formátumban lehet kijelezni.
- **<– Shift recom. on + (váltási javaslat be)>/<– Shift recom. off + (váltási javaslat ki)>:** A menüpontban ki-, ill. bekapcsolhatja a váltási javaslat megjelenítését.
- **<Power-on hours (Bekapcsolt órák száma)>:** Az eBikekal megtett teljes menetidő kijelzése (nem megváltoztatható)
- **<Displ. vx.x.x.x>:** Ez a kijelző szoftver-verziója.
- **<DU vx.x.x.x>:** Ez a hajtóegység szoftver-verziója. Ez a menüpont csak akkor kerül kijelzésre, ha a fedélzeti számítógép be van helyezve a tartóba.
- **<DU SN xxxxxxx/xxx>:** Ez a hajtóegység gyári száma. Ez a menüpont csak akkor kerül kijelzésre, ha a fedélzeti számítógép be van helyezve a tartóba.
- **<DU PN xxxxxxxxxx>:** Ez a hajtóegység típusszáma. Ez a menüpont csak akkor kerül kijelzésre, ha a fedélzeti számítógép be van helyezve a tartóba és a hajtóegység rendelkezésre bocsát egy típusszámot.
- **<Service MM/YYYY>:** Ez a menüpont jelzi Önnek, ha a kerékpár gyártója beállított egy rögzített szervizelési időpontot.
- **<Serv. xx km/mi>:** Ez a menüpont jelzi Önnek, ha a kerékpár gyártója egy bizonyos menetteljesítmény elérésének esetére beállított egy szervizelési időpontot.
- **<Bat. vx.x.x.x>:** Ez az akkumulátor szoftver-verziója. Ez a menüpont csak akkor kerül kijelzésre, ha a fedélzeti számítógép be van helyezve a tartóba. 2 akkumulátor használata esetén egymás után kijelzésre kerül mindkét akkumulátor szoftver-verziója.
- **<Bat. PN xxxxxxxxxx>:** Ez az akkumulátor típusszáma. Ez a menüpont csak akkor kerül kijelzésre, ha a fedélzeti számítógép be van helyezve a tartóba és az eBike-akkumulátor rendelkezésre bocsát egy típusszámot. 2 akkumulátor használata esetén egymás után kijelzésre kerül mindkét akkumulátor szoftver-verziója.
- **<Cha. vx.x.x.x>:** Ez annak a töltőkészüléknek a szoftververziója, amellyel feltöltötték az eBike-akkumulátort. Ez csak akkor kerül kijelzésre, ha a töltőkészülék rendelkezésre bocsátja a szoftver-verzióját.
- Ha egy eBike ABS-szel is fel van szerelve, akkor az ABS szoftver-verziója, gyári száma és típusszáma szintén kijelzésre kerül.

#### **Hibakód kijelzés**

Az eBike-rendszerek komponensei állandóan automatikusan felülvizsgálatra kerülnek. Egy hiba érzékelése esetén a **(d)** szöveges kijelzõn megjelenik a megfelelõ hibakód.

Nyomjon meg egy tetszõleges gombot a **(3)** fedélzeti számítógépen vagy a **(9)** kezelõegységen, hogy visszatérjen a standard kijelzéshez.

A hiba fajtájától függően a hajtómű szükség esetén automatikusan lekapcsolásra kerül. A kerékpárral a hajtómű segítsége nélkül azonban mindig tovább lehet haladni. A további kerékpározás előtt az eBike-ot felül kell vizsgálni.

#### ▶ Minden javítással kizárólag egy erre feljogosított ke**rékpár-kereskedőt bízzon meg.**

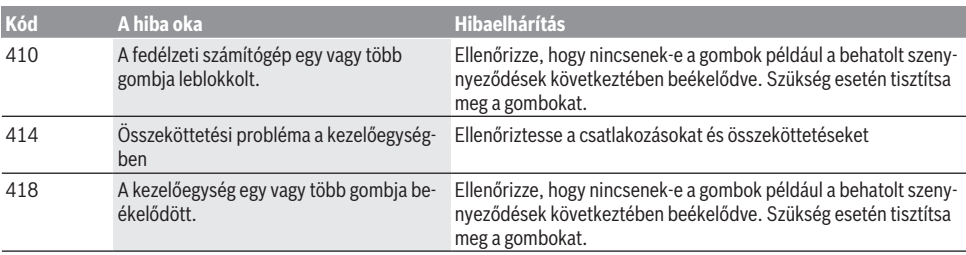

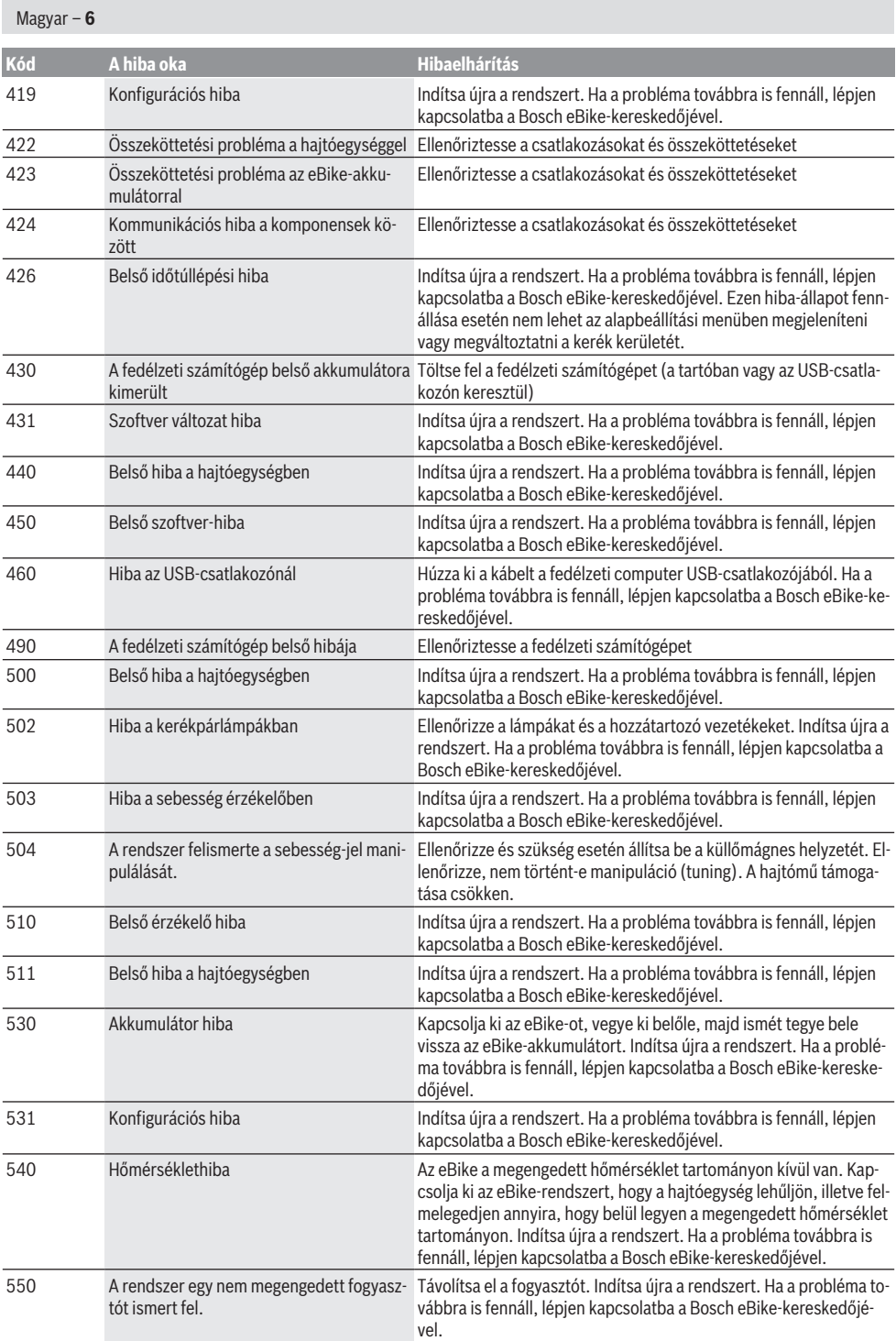

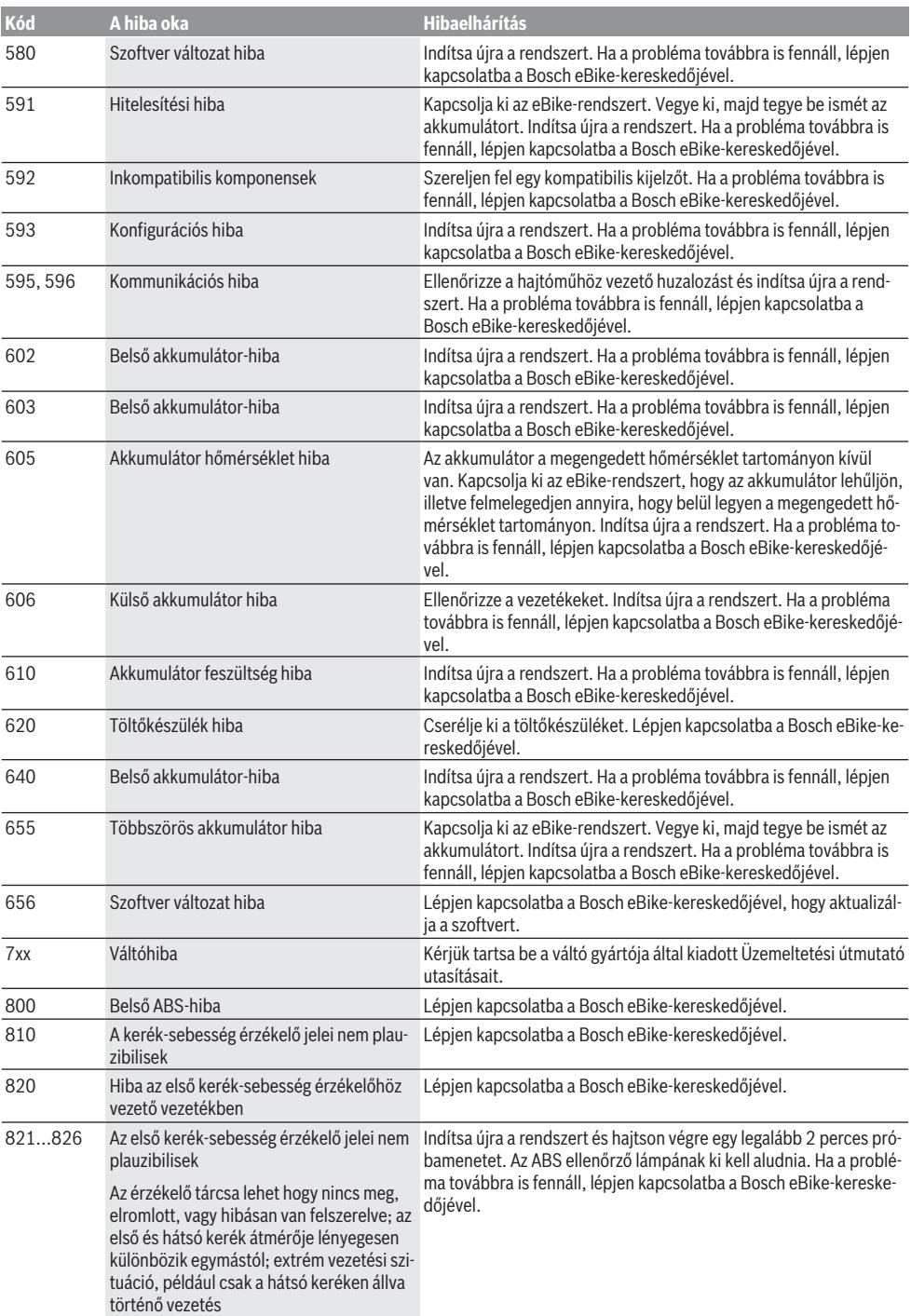

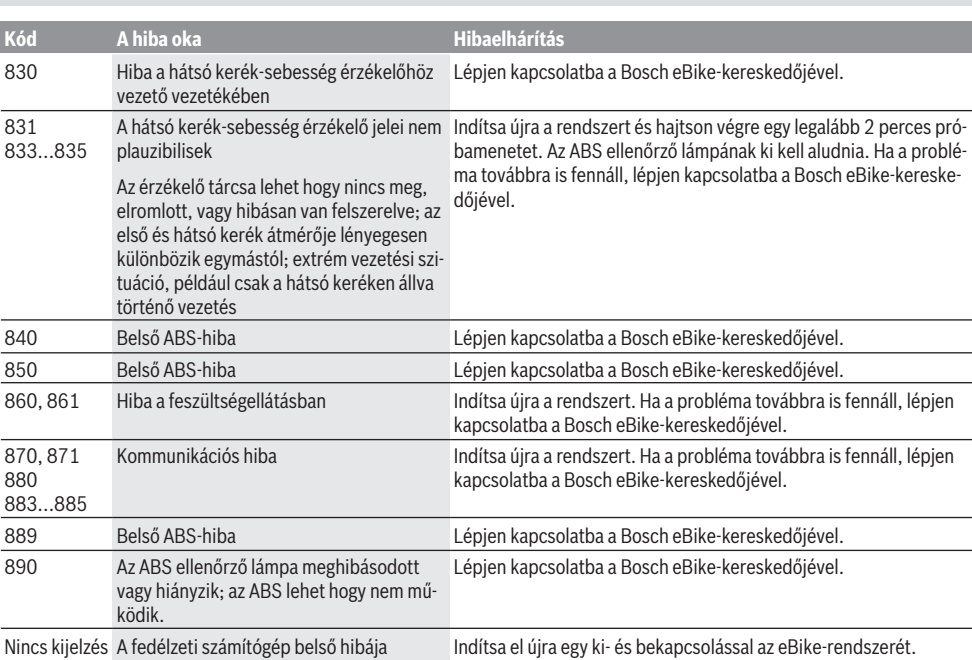

# **Karbantartás és szerviz**

#### **Karbantartás és tisztítás**

Magyar – **8**

A komponenseket, beleértve a hajtóegységet is, nem szabad vízbe meríteni vagy nagynyomású tisztítóval tisztítani.

A fedélzeti computer tisztításához használjon puha, vízzel benedvesített rongyot. Tisztítószert ne használjon.

Évente legalább egyszer adja le műszaki felülvizsgálásra az eBike-rendszerét (ellenőriztesse többek között a mechanikát és a rendszerszoftver aktuális voltát).

A kerékpár gyártója vagy kereskedője a szervizelési időszakot futásteljesítményhez és/vagy időszakhoz is kötheti. Ebben az esetben a fedélzeti computer minden bekapcsolást követően 4 másodpercig megjeleníti az esedékes szerviz időpontját.

Az eBike szervizeléséhez vagy javításához kérjük forduljon egy feljogosított kerékpár kereskedõhöz.

▶ Minden javítással kizárólag egy erre feljogosított ke**rékpár-kereskedőt bízzon meg.**

#### **Vevőszolgálat és alkalmazási tanácsadás**

Ha az eBike-rendszerrel és komponenseivel kapcsolatban kérdései vannak, forduljon egy feljogosított kerékpár kereskedőhöz.

A kerékpár márkakereskedők kapcsolatfelvételi adatai a [www.bosch-ebike.com](http://www.bosch-ebike.com) weboldalon találhatók.

#### **Szállítás**

u **Ha az eBike-ját a gépkocsi külső részén, például egy csomagtartón szállítja, vegye le róla a fedélzeti számítógépet és az eBike-akkumulátort, hogy megelőzze a megrongálódásokat.**

#### **Hulladékkezelés**

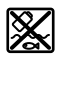

A hajtóegységet, a fedélzeti számítógépet a kezelőegységgel együtt, az akkumulátort, a sebesség érzékelőt, a tartozékokat és a csomagolást a környezetvédelmi szempontoknak megfelelően kell újrafelhasználásra leadni.

Ne dobja az eBike-ot és komponenseit a háztartási szemétbe!

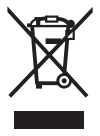

A 2012/19/EU európai irányelvnek megfelelően a már nem használható elektromos készülékeket és a 2006/66/EK európai irányelvnek megfelelően a már nem használható akkumulátorokat/elemeket külön össze kell gyűjteni és a környezetvédelmi szempontoknak megfelelően kell újrafelhasználásra leadni.

A már nem használható Bosch eBike-komponenseket kérjük adja le egy kerékpár-márkakereskedőnél.

**A változtatások joga fenntartva.**